МЕЖГОСУДАРСТВЕННОЕ ОБРАЗОВАТЕЛЬНОЕ УЧРЕЖДЕНИЕ ВЫСШЕГО ОБРАЗОВАНИЯ БЕЛОРУССКО-РОССИЙСКИЙ УНИВЕРСИТЕТ

Кафедра «Транспортные и технологические машины»

# **АВТОМАТИКА, АВТОМАТИЗАЦИЯ МАШИН И РОБОТОТЕХНИКА**

*Методические рекомендации к лабораторным работам для студентов специальности 1-36 11 01* **«***Инновационная техника для строительного комплекса* **(***по направлениям***)»** *очной формы обучения*

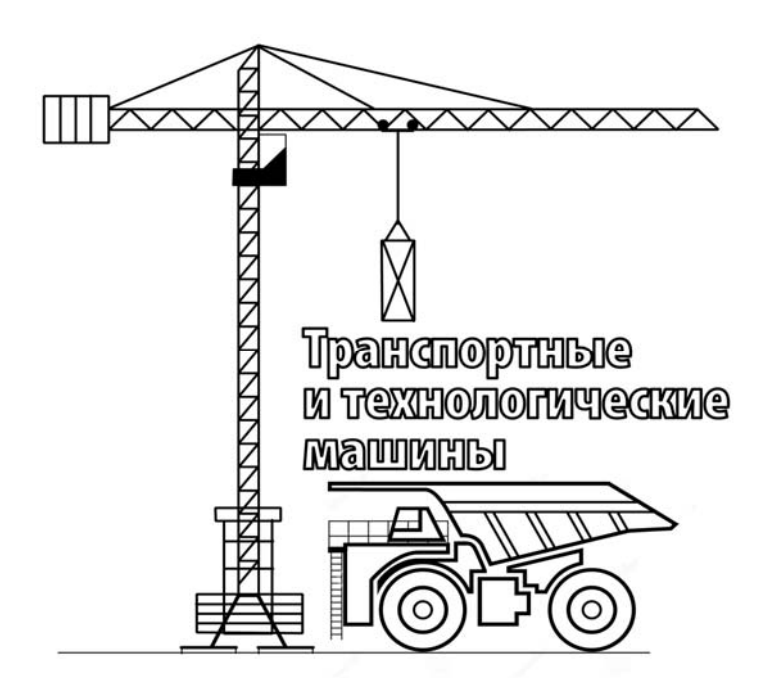

Могилев 2024

УДК 681.5:625.08 ББК 32.965:39.311-06-5 А23

### Рекомендовано к изданию учебно-методическим отделом Белорусско-Российского университета

Одобрено кафедрой «Транспортные и технологические машины» «28» ноября 2023 г., протокол № 4

Составитель ст. преподаватель Е. В. Заровчатская

Рецензент канд. техн. наук, доц. А. Е. Науменко

Методические рекомендации к лабораторным работам предназначены для студентов специальности 1-36 11 01 «Инновационная техника для строительного комплекса (по направлениям)» очной формы обучения.

Учебное издание

## АВТОМАТИКА, АВТОМАТИЗАЦИЯ МАШИН И РОБОТОТЕХНИКА

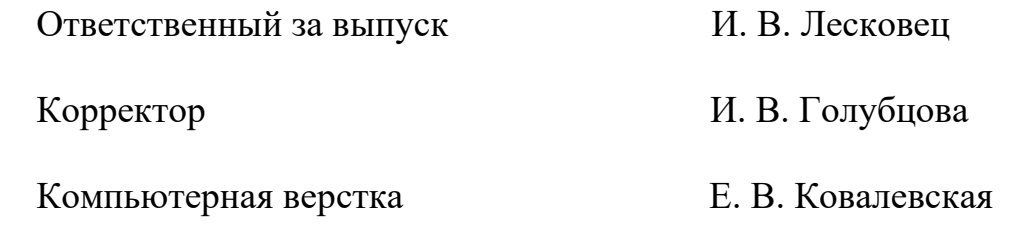

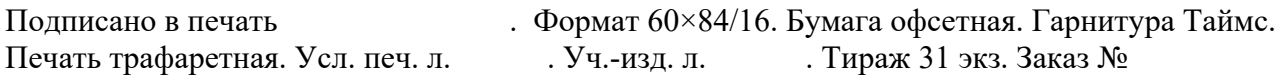

Издатель и полиграфическое исполнение: Межгосударственное образовательное учреждение высшего образования «Белорусско-Российский университет». Свидетельство о государственной регистрации издателя, изготовителя, распространителя печатных изданий № 1/156 от 07.03.2019. Пр-т Мира, 43, 212022, г. Могилев.

> © Белорусско-Российский университет, 2024

## **Содержание**

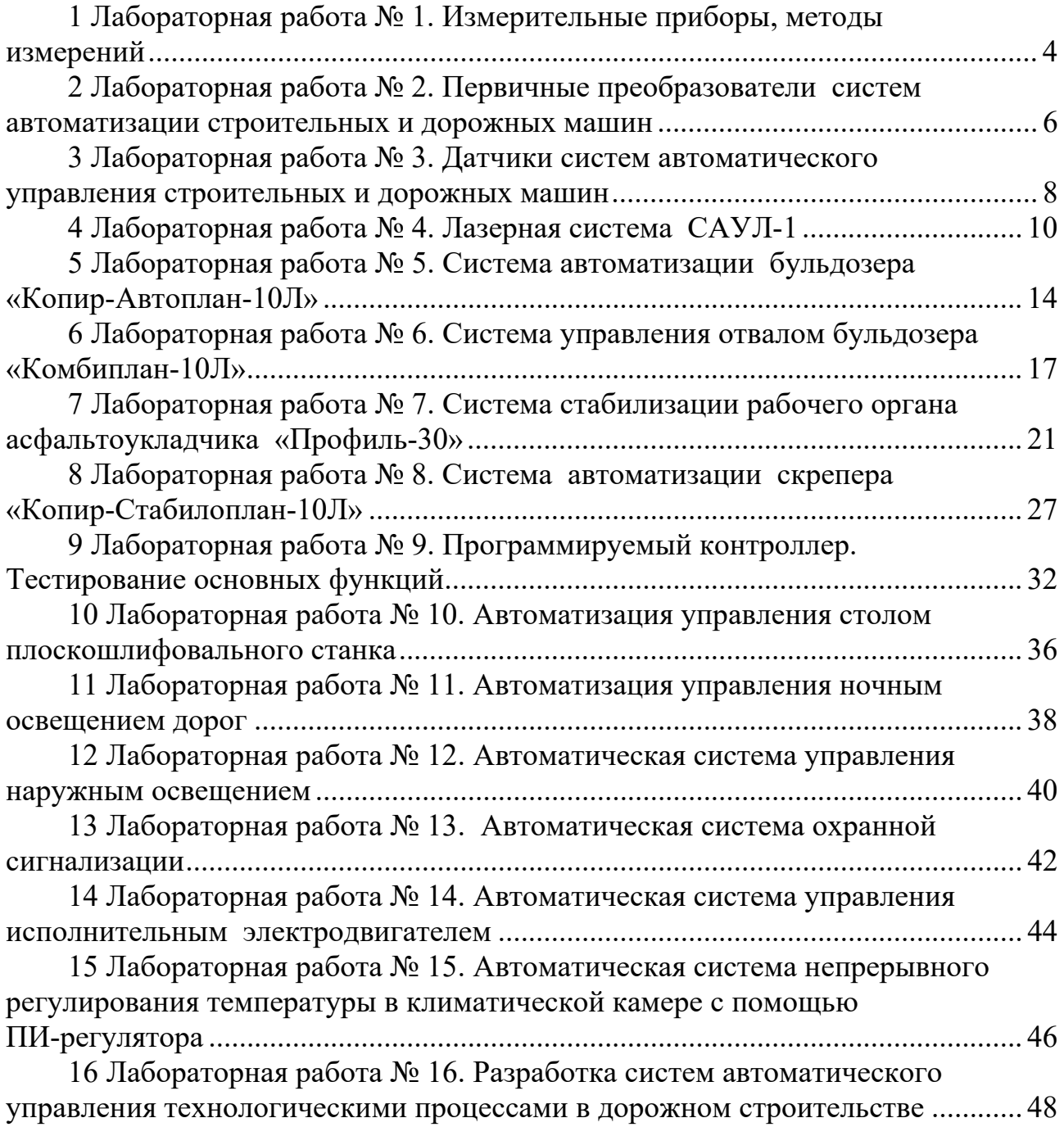

## **1 Лабораторная работа № 1. Измерительные приборы, методы измерений**

Результат измерения любой физической величины должен иметь критерий точности. Измерение, точность которого нельзя оценить, не имеет смысла. Истинное значение измеряемой величины не может быть определено абсолютно точно, т. к. имеет место погрешность приборов, влияние внешней среды и др. Средства измерений различают по классам точности (0,05; 0,1; 0,2; 0,5; 1,0; 1,5; 2,5; 4,0). Класс точности прибора показывает величину погрешности измерения в процентах от максимального значения шкалы прибора. У некоторых приборов погрешность измерения на различных участках шкалы может быть разной. В этом случае в технической характеристике прибора указываются эти особенности.

Существуют прямые и косвенные методы измерения физических величин. При прямых измерениях результаты отражают истинное значение физической величины (например, измерение линейных размеров детали штангенциркулем или линейкой). При измерении силы тока в цепи амперметром не измеряют направленное движение электронов в проводнике, а судят об этом по величине отклонения стрелки, связанной с катушкой, по которой протекает этот ток, вызывающий появление магнитного поля, взаимодействующего с магнитным полем постоянных магнитов, т. е. определяют величину тока по косвенному параметру.

**Цель работы**: изучение функциональных возможностей и технических характеристик электроизмерительных приборов; приобретение практических навыков в измерении электрических сигналов.

#### *1.1 Оборудование*

Источник питания постоянного тока Б5-47, вольтметр В7-16А универсальный, осциллограф малогабаритный универсальный С1-73, выпрямитель селеновый ВС-24М, резисторы.

*1.1.1 Источник питания постоянного тока Б5-47.* Предназначен для питания радиоизмерительной аппаратуры. Имеет два режима стабилизации – по напряжению и по току. Последний режим позволяет исключить выход из строя платы (прибора), запитанного от данного источника, при коротких замыканиях и других нарушениях режимов ее работы. При автоматическом переходе на режим стабилизации по току напряжение не стабилизируется.

Пределы установки выходного напряжения прибора – 0…29,9 В.

Пределы установки выходного тока  $-0...2,99$  A.

Выходное напряжение прибора регулируется ступенями через 100 мВ. Выходной ток прибора регулируется ступенями через 10 мА.

*1.1.2 Вольтметр универсальный В7-16А.* Предназначен для измерения постоянного и переменного напряжения от 10 мВ до 1000 В и сопротивлений от 1 Ом до 10 МОм. Он имеет цифровую индикацию измеряемого параметра с плавающей запятой и световую индикацию рода работы и предела измерения. Отсчет показаний следует производить, если в крайнем левом разряде цифрового индикатора отсутствует буква «П» (перегруз). В противном случае переключателем необходимо изменять пределы измерения до ее исчезновения.

*1.1.3 Осциллограф малогабаритный универсальный С1-73.* Предназначен для исследования формы электрических сигналов в диапазоне частот от 0 до 5 МГц путем визуального наблюдения и измерения их амплитуд в диапазоне от 0,02 до 120 В и с выносным делителем 1:10 до 350 В, временных интервалов от  $0.2 \cdot 10^{-6}$  до 0,5 с. Экран осциллографа разделен на клетки, масштаб изображения по вертикальной оси экрана задается переключателем «В/дел», переключатель масштаба по горизонтальной (временной) оси экрана имеет шкалы «mS/дел» – миллисекунды  $(1 \cdot 10^{-3} \text{ c})$  и « $\mu$ S/дел» – микросекунды  $(1 \cdot 10^{-6} \text{ c})$ .

*1.1.4 Выпрямитель селеновый ВС-24М.* Предназначен для зарядки аккумуляторных батарей и питания различных приборов током постоянного напряжения до 24 В при максимальной силе тока 10 А и переменным током напряжением до 30 В.

#### *1.2 Порядок выполнения работы*

1 Изучить назначение, устройство, технические характеристики и правила пользования электроизмерительными приборами, выпрямителем и источником питания по руководству к эксплуатации приборов.

2 Установить указанное преподавателем напряжение на источнике питания Б5-47 и замерить его с помощью универсального вольтметра В7-16А и осциллографа С1-73.

3 С выпрямителя завести синусоидальный (или импульсный) сигнал на осциллограф, определить частоту сигнала, размах, амплитудное и действующее значение переменного напряжения. Расчетное значение действующего напряжения проверить универсальным вольтметром. Определить погрешность измерения.

4 Универсальным вольтметром на соответствующем режиме замерить сопротивление резистора, выданного преподавателем.

#### *1.3 Содержание отчета*

1 Название и цель работы.

2 Краткое описание назначения и характеристики приборов.

3 Описание порядка измерения напряжения с помощью осциллографа и вольтметра и порядка установки заданного напряжения на выходе источника питания и выпрямителя.

4 Эскиз сигнала переменного тока с экрана осциллографа с установлением масштабных коэффициентов по осям.

5 Расчет действующего напряжения и сопоставление с измеренным.

## **2 Лабораторная работа № 2. Первичные преобразователи систем автоматизации строительных и дорожных машин**

Современная автоматика предполагает обработку большого количества информации о внешних воздействиях и параметрах объекта управления, поступающей от различных типов датчиков. При этом первичные преобразователи, изменяющие свои параметры под действием измеряемой величины, являются основой построения любых датчиков.

Датчик – это конструктивно законченное устройство, состоящее из чувствительного элемента и первичного преобразователя, служащее для преобразования некоторой физической величины в другую, удобную для использования в последующих элементах автоматической системы. При выборе того или иного типа датчика для измерения некоторой физической величины важно учитывать как тип первичного преобразователя, так и его свойства. В зависимости от типа первичного преобразователя датчики подразделяются на неэлектрические и электрические. Последние, в свою очередь могут быть параметрическими (пассивными) и генераторными (активными) (таблица 2.1).

Параметрические – преобразуют входное воздействие в изменение внутреннего параметра первичного преобразователя – сопротивления, емкости, индуктивности и др. Наличие постороннего источника энергии является обязательным условием работы параметрического датчика. Генераторные датчики сами генерируют ЭДС при воздействии входной величины. К ним можно отнести термопары, индукционные, пьезоэлектрические и др.

Основными характеристиками датчиков являются:

– чувствительность, которая представляет собой отношение приращения выходной величины к вызвавшему его приращению входной;

– порог чувствительности, представляющий собой минимальное значение входного сигнала, которое можно обнаружить с помощью данного датчика;

– предел измерений – максимальное значение входного сигнала, которое может быть воспринято датчиком без искажения и повреждения;

– динамический диапазон измерений, представляющий собой разность между пределом измерения и порогом чувствительности.

**Цель работы**: изучение принципов действия преобразователей физических величин в сигналы, удобные для использования в датчиках систем автоматического управления.

#### *2.1 Оборудование*

Датчики физических величин.

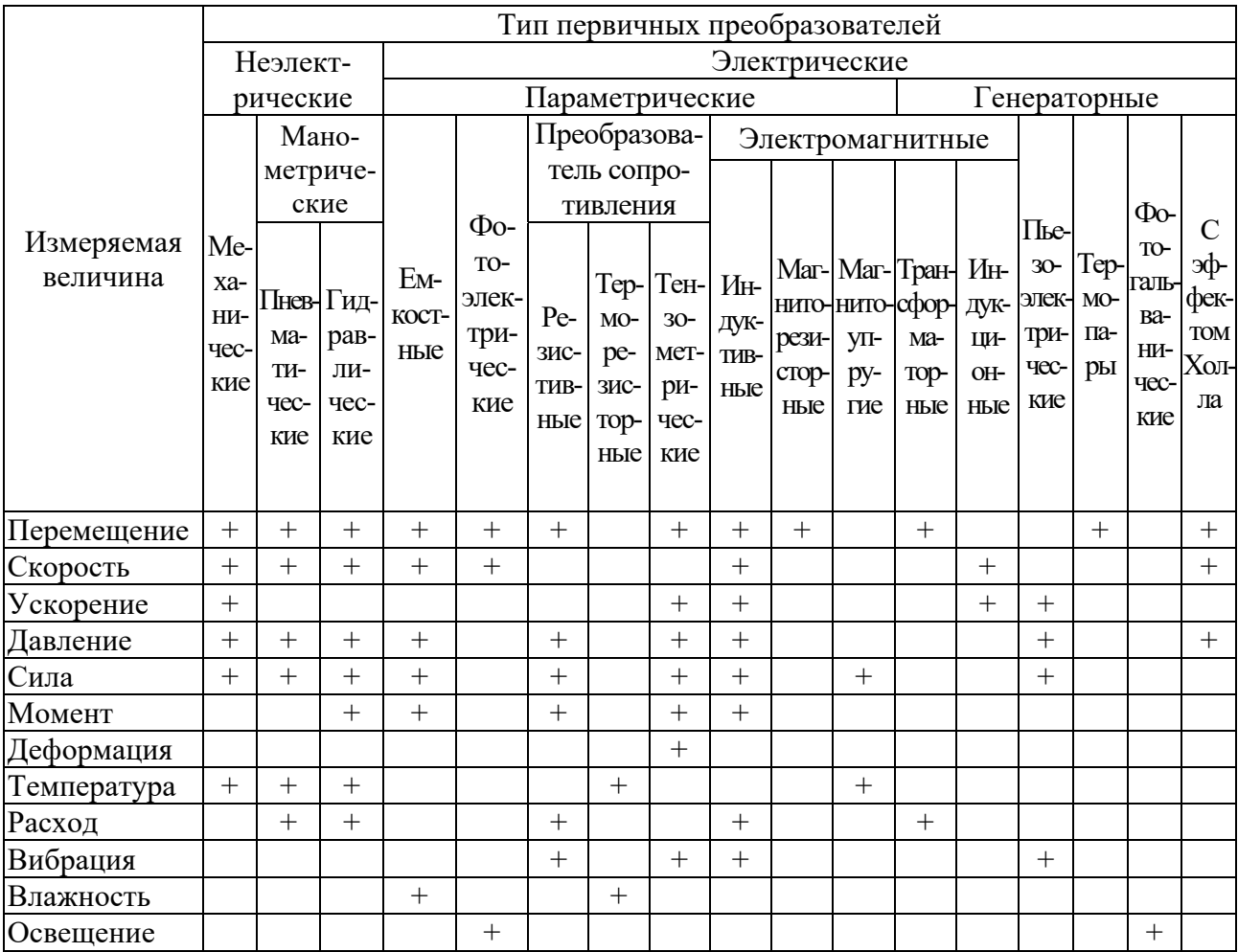

Таблица 2.1 – Классификация датчиков по типу первичных преобразователей и области использования

#### *2.2 Порядок выполнения работы*

1 Изучить принципы работы первичных преобразователей датчиков различных физических величин по [2].

2 Найти в литературе схемы первичных преобразователей выданных датчиков и изобразить их в отчете.

3 Определить тип и назначение выданных датчиков с присвоенными им метками, объяснить принцип работы датчика, проставить вид входного воздействия и вид выходного сигнала.

4 Изобразить таблицу 2.1, занести метку датчика в нужную строку и столбец таблицы вместо крестиков.

#### *2.3 Содержание отчета*

1 Название, цель и порядок выполнения работы.

2 Таблица 2.1 с занесенными в нее метками выданных датчиков.

3 Изображение схем, поясняющих принцип работы выданных первичных преобразователей.

## **3 Лабораторная работа № 3. Датчики систем автоматического управления строительных и дорожных машин**

Для расширения выпуска автоматизированных строительно-дорожных машин (СДМ) разработан ряд агрегатированных комплектов аппаратуры АКА-Дормаш. Системы управления СДМ и установками различных типов и моделей составляются из минимального набора унифицированных приборов, что дает возможность обеспечить высокую серийность производства и удобство эксплуатации.

Комплект аппаратуры позволяет строить автономные системы управления, у которых положение рабочего органа контролируется с помощью маятникового датчика ДКБ, установленного на борту машины; копирные системы с контролем положения щуповым датчиком ДЩБ по внешнему копиру (проволоке, бордюру, полосе спланированной поверхности); релейные системы на основе бесконтактных концевых выключателей КВД-25, а в качестве задатчиков режимов на пультах управления используются потенциометрические датчики ПЛП-1.

**Цель работы**: изучение устройства и принципа действия датчиков ДКБ, ДЩБ, КВД-25, ПЛП-1 и снятие их статических характеристик.

#### *3.1 Оборудование*

Датчики ДКБ, ДЩБ, КВД-25, ПЛП-1, источник питания Б5-47, цифровой вольтметр В7-16А, линейка, металлический флажок.

*3.1.1 Бесконтактный датчик углового положения ДКБ* трансформаторного типа преобразует угловое положение корпуса датчика относительно гравитационной вертикали в электрический сигнал и содержит расположенный в корпусе маятник, который является чувствительным элементом датчика. Маятник представляет собой тонкостенный цилиндр, подвешенный на оси вращения, у которого центр тяжести смещен относительно точки подвеса. С маятником связан экран, перемещающийся в зазоре блока катушек трансформаторного преобразователя. При повороте корпуса датчика относительно маятника, находящегося в неподвижном состоянии относительно гравитационной вертикали, происходит взаимное перемещение экрана и катушек, приводящее к пропорциональному изменению выходного сигнала преобразователя. Демпфирование колебаний маятника, возникающих в процессе движения машины, осуществляется магнитно-индукционным успокоителем на постоянных магнитах. Соединение датчика с пультом управления производится через штепсельный разъем.

*3.1.2 Щуповой датчик ДЩБ* является прибором, преобразующим высотное положение корпуса относительно жесткой направляющей (троса, опорной поверхности) в электрический сигнал. Щуп является чувствительным элементом датчика ДЩБ. Внутреннее устройство и электрическая схема датчика ДЩБ аналогичны устройству и схеме датчика ДКБ и построены на основе унифицированного преобразователя линейных и угловых перемещений в электрический сигнал.

*3.1.3 Датчик КВД-25* предназначен для коммутации электрических цепей управления и сигнализации и представляет собой бесконтактный конечный выключатель. Питаются датчики от сети постоянного тока напряжением 12 или 24 В. Датчик КВД-25 выполнен в виде фасонной коробки из пластмассы и герметизирован компаундом холодного отвердения и магнитных стоек, между которыми перемещается металлический флажок, включая и выключая электрическую цепь. Чтобы избежать дребезга контактов при переключении, статическая характеристика датчика должна быть нелинейная, неоднозначная, с дифференциалом хода не более 5 мм. Корпус имеет рабочий зазор шириной 25 мм и глубиной 44 мм. Скорость введения в зазор металлического флажка – не более 8 см/с.

*3.2.4 Контактный датчик ПЛП-1* предназначен для преобразования углового перемещения в напряжение постоянного тока и представляет собой угловой потенциометр, заключенный в корпус. С внешней стороны корпуса имеются ручка для поворота движка потенциометра, контактные выводы для подключения датчика, шкала, показывающая угловое положение движка потенциометра. В зависимости от схемы подключения датчика можно получить три статические характеристики: возрастающую, убывающую и дифференциальную, имеющую плюс и минус для реверсирования движения в системах автоматизации.

#### *3.2 Порядок выполнения работы*

1 Изучить устройство и принцип действия датчиков ДКБ, ДЩБ, КВД-25, ПЛП-1 по плакатам в лаборатории.

2 Снять и построить статические характеристики датчиков. (Статическая характеристика – это зависимость выходного сигнала от входного в установившемся состоянии.) При построении статической характеристики входная величина всегда откладывается по оси абсцисс.

3 По статической характеристике определить чувствительность датчиков, величину нелинейности, погрешность измерения. Чувствительность (или крутизна статической характеристики) определяется как отношение приращения выходной величины к вызвавшему приращению входной величины.

4 Описать статические характеристики соответствующим уравнением.

#### *3.3 Содержание отчета*

1 Название, цель и порядок выполнения работы.

2 Описания назначения и технических характеристик датчиков.

3 Таблицы с экспериментальными данными датчиков для построения их статических характеристик.

4 Статические характеристики датчиков.

5 Уравнения статических характеристик.

## **4 Лабораторная работа № 4. Лазерная система САУЛ-1**

Система САУЛ-1 предназначена для дистанционного управления высотным положением рабочего органа землеройных машин (скрепера, грейдера, бульдозера) с применением лазерного луча, создающего в пространстве оптическую плоскость при планировке земельных участков под плоскость с заданным уклоном.

Применение системы САУЛ-1 обеспечивает:

– автоматическое поддержание высотного положения рабочего органа землеройной машины;

– планировку площадей по заданному уклону;

– высокую точность планировки;

– управление большим количеством машин на площади в радиусе 400 м;

– возможность работы в любое время суток.

**Цель работы**: изучение устройства и принципа работы лазерной системы САУЛ-1; снятие статической характеристики системы.

#### *4.1 Оборудование*

Система САУЛ-1, два источники постоянного тока Б5-47.

*4.1.1 Система САУЛ-1* состоит из лазерного задатчика опорной световой плоскости, фотоприёмника, блока выработки команд (БВК) и исполнительного устройства (рисунок 4.1). В качестве источника излучения применяется гелийнеоновый лазер, луч которого разворачивают в плоскость. Лазерный задатчик устанавливается неподвижно в точке с известной отметкой. Фотоприемник закрепляется через штангу на рабочем органе машины и соединяется кабелем с БВК, устанавливаемом в кабине, в удобном для оператора месте.

Лазерный задатчик создаёт стабилизированную в пространстве опорную оптическую плоскость, имеющую возможность изменять уклон в заданном направлении. Фотоприёмник регистрирует положение рабочего органа машины относительно опорной плоскости и вырабатывает электрические сигналы, управляющие работой гидрозолотников. Контроль ведётся по сигнальным лампочкам, имеющимся на блоке выработки команд.

Система может работать в ручном и автоматическом режиме. В ручном режиме контроль за положением рабочего органа производится по сигнальным лампочкам блока выработки команд, управление рабочим органом оператор осуществляет вручную. В автоматическом режиме сигналы с фотоприёмного устройства подаются на золотники гидрораспределителей. Вертикальное перемещение рабочего органа, срезка и подсыпка грунта в этом случае происходит автоматически. Оператор осуществляет только горизонтальное перемещение машины.

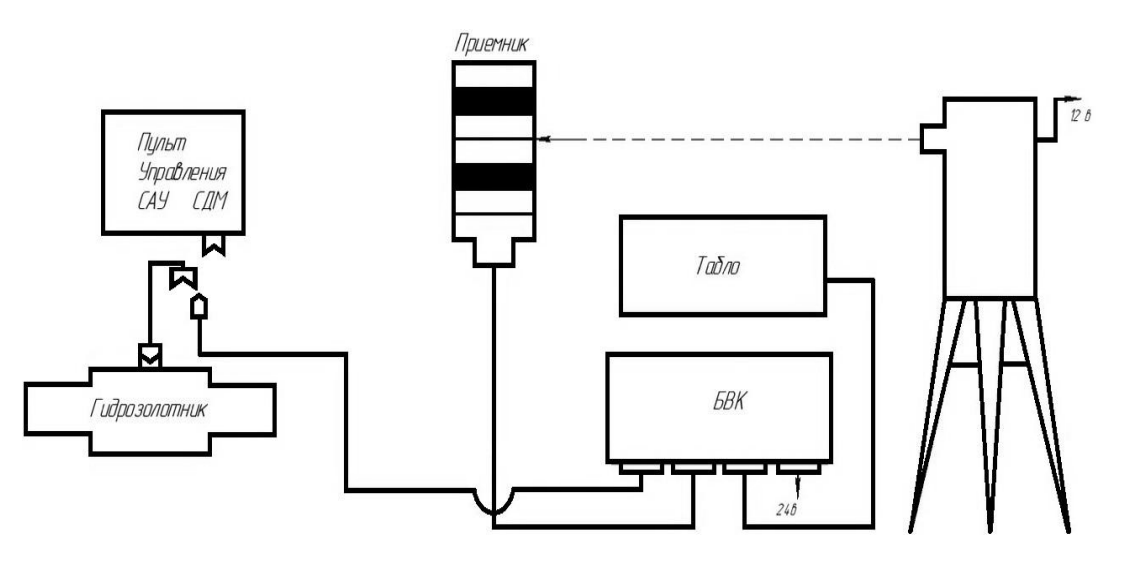

Рисунок 4.1 – Схема лазерной системы САУЛ-1

Технические характеристики системы САУЛ-1 и других лазерных систем приведены в таблице 4.1.

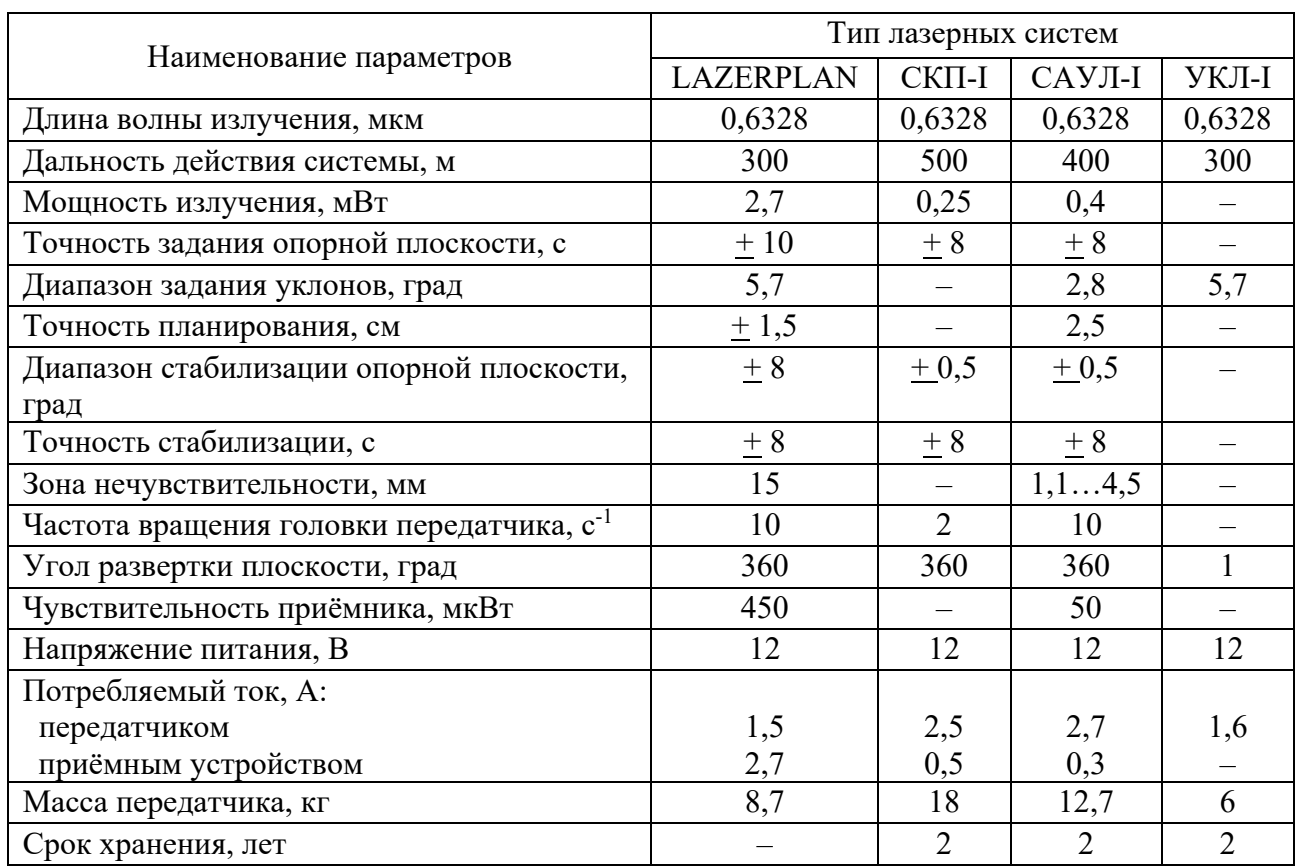

Таблица 4.1 – Технические характеристики лазерных систем для СДМ

*4.1.2 Электрогидрозолотники типа ЗСУ-5* двухконтурные. В системе САУЛ-1 они применяются для повышения быстродействия (рисунок 4.2).

11

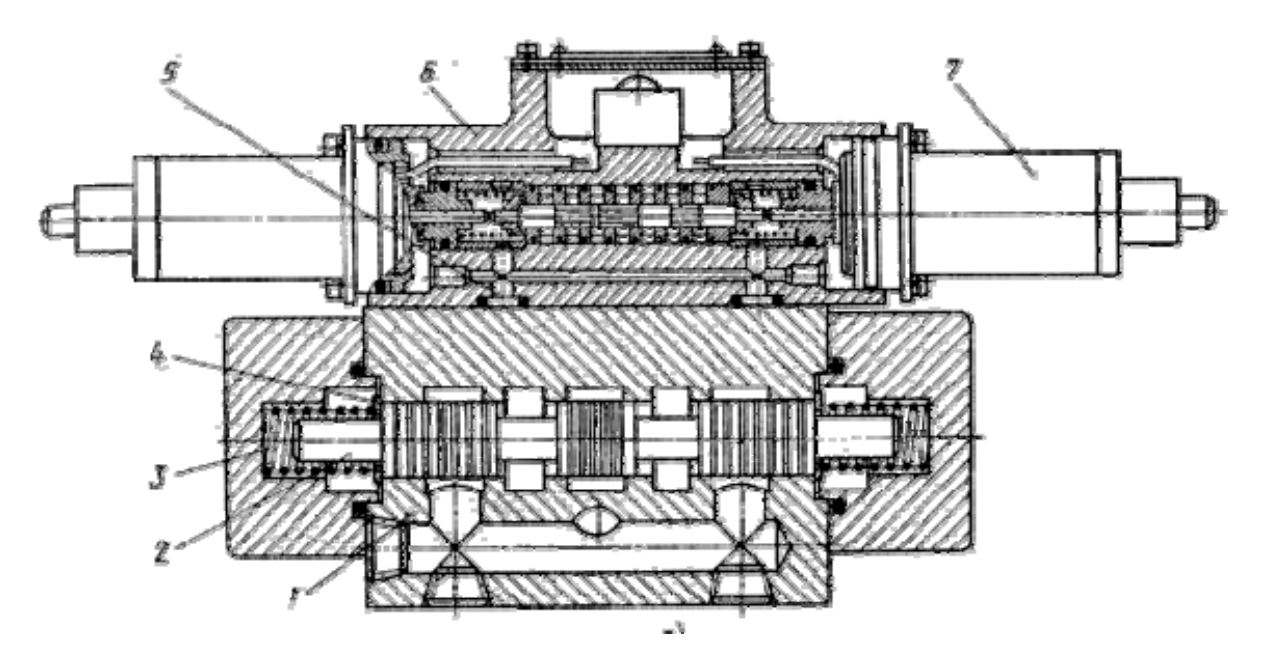

Рисунок 4.2 – Гидрораспределитель с электрогидравлическим управлением ЗСУ-5

Гидрораспределитель состоит из золотника *1*, который управляет главным золотником *2*. Оба золотника трехпозиционные, четырехходовые, реверсивные. Золотник *1* перемещается толкающими якорями электромагнитов *3* при подаче на них сигналов управления.

*4.1.3 Лазерный задатчик* закреплен на штативе. На его корпусе находится вращающаяся головка и панель управления, на которой расположен регулятор скорости вращения головки, тумблеры включения питания и развертки. Рядом находится винт установки уклона и шкалы уклона. Лазер расположен внутри тубуса и подвешен на маятнике, закрепленном посредством карданного шарнира. Внизу корпуса задатчика находится стопор арретира подвески, позволяющий стопорить подвеску в транспортном положении. Ориентация лазерного передатчика осуществляется при помощи шарового уровня, закрепленного на корпусе, а для удобства установки имеется зеркало, которое в закрытом положении используется как стопор вращающейся головки.

*4.1.4 Фотоприемное устройство* (*ФПУ*) состоит из фотоприемника и блока выработки команд (БВК). Фотоприемник имеет форму цилиндра и состоит из четырех приемных элементов, представляющих собой линзы кругового обзора с укреплёнными на них фотодиодами и светофильтрами. Фотодиоды собраны в фотодиодную матрицу, включающую от 4 до 20 диодов. При попадании светового сигнала на соответствующий фотодиод он преобразует световой сигнал в электрический, а после усиления этот сигнал поступает на соответствующий канал БВК.

БВК имеет систему индикации и служит для усиления сигналов команд и обеспечивает визуальный контроль за работой системы. Преобразованные электрические сигналы команд управляют работой золотников гидрораспределителей, с помощью которых приводится в движение рабочий орган землеройной машины. На передней панели БВК имеются тумблер включения питания, тумблер переключения режима работы (автоматический и ручной), индикаторные лампы. Лампа «Луч» показывает, что фотоприемник расположен в зоне луча, лампы со стрелками показывают, куда сместился луч относительно фотоприемника – вверх или вниз. Для дистанционного управления электрогидрораспределителем на панели БВК имеется тумблер, работающий только в ручном режиме работы системы.

#### *4.2 Порядок выполнения работы*

Для снятия статической характеристики системы САУЛ-1 подготовить фотоприемное устройство, для чего подключить БВК к источнику питания 24 В, на панели управления БВК установить ручной режим (переключатель рода работ в положении «Руч»), включить тумблер питания БВК.

Запустить лазерный задатчик опорной плоскости. Для этого необходимо соблюдать следующий порядок:

– открыть крышку шарового уровня и выставить его в среднее положение;

– к разъему питания подключить источник постоянного тока 12 В;

– тумблер включения питания перевести в положение «Вкл»;

– освободить стопор арретира подвески;

– тумблером развертки включить вращение подвижной головки.

Выключение лазерного задатчика производится в обратном порядке.

Тумблером управления высотой фотоприемника на БВК ввести приёмник в зону действия лазерного луча. При этом должна загораться лампочка «Луч». Управляя высотным положением рабочего органа, опустить ФПУ на 5…10 мм. Загорится индикаторная лампа « », после чего перевести переключатель рода работ в положение «Авт». Фотоприемник автоматически поднимается до границы зоны нечувствительности. Отметить карандашом по срезу линейки это положение. Затем устанавливается опять ручной режим и ФПУ выводится вверх до тех пор, пока не загорится лампа « ». Включив автоматический режим, ФПУ опускают до верхней границы зоны нечувствительности. Отметив и это положение, находят ширину зоны нечувствительности и строят график статической характеристики лазерной системы САУЛ-1.

В автоматическом режиме требуемое высотное положение рабочего органа будет поддерживаться автоматически. Убедитесь в этом, перемещая вверх-вниз ФПУ. По показаниям индикаторных ламп можно контролировать положение ФПУ относительно опорной световой плоскости.

При резких вертикальных перемещениях возможен выход фотоприёмника из зоны луча. При этом индикаторная лампа «Луч» гаснет.

Если через 5…6 с индикаторная лампа «Луч» не загорится, то фотоприёмник нужно ввести в зону действия луча переключателем управления золотниками, предварительно переключив тумблер рода работ в положение «Руч».

Для кратковременного выключения автоматики (при выполнении маневров, высыпке грунта и т. д.) также переводят переключатель рода работ в положение «Руч».

### *4.3 Содержание отчета*

1 Название и цель работы.

2 Основные технические характеристики системы САУЛ-1.

3 Схема работы системы САУЛ-1.

4 Статическая характеристика системы САУЛ-1.

## **5 Лабораторная работа № 5. Система автоматизации бульдозера «Копир-Автоплан-10Л»**

Комплект аппаратуры «Копир-Автоплан-10Л» предназначен для автономного автоматического и копирного (по лучу лазера) управления положение мотвала бульдозера на планировочных работах при сооружении аэродромов, котлованов и других землеустроительных работах. Комплект аппаратуры устанавливается на бульдозерах с гидравлическим управлением отвала (рисунок 5.1).

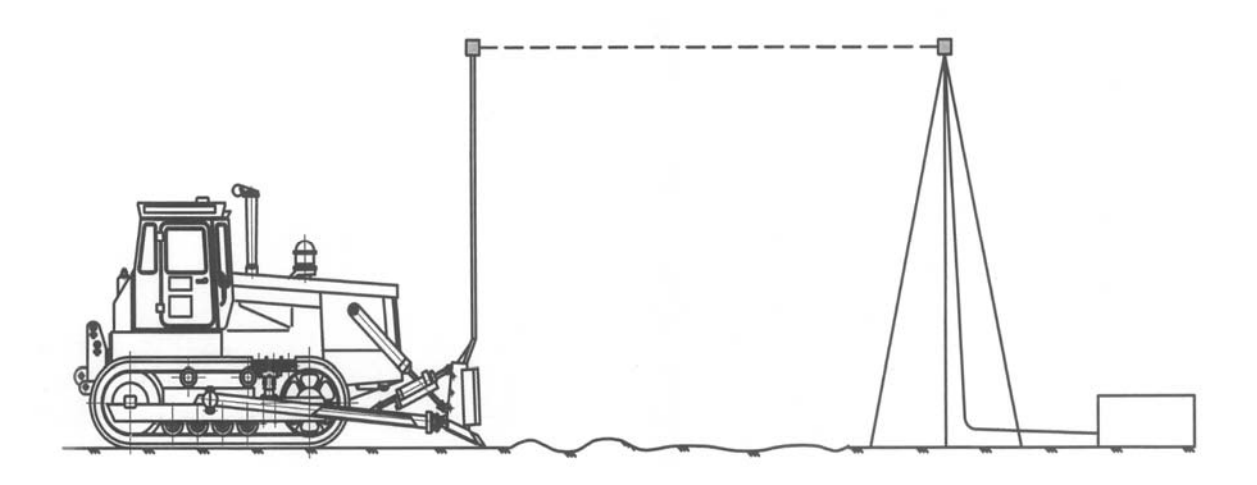

Рисунок 5.1 – Лазерная система «Копир-Автоплан-10Л»

**Цель работы**: изучение устройства, принципа работы и настройки лазерной системы «Копир-Автоплан-10Л».

## *5.1 Оборудование*

Лазерная система «Копир-Автоплан-10Л», система САУЛ-1, источники питания Б5-47.

Технические характеристики системы «Копир-Автоплан-10Л»:

– диапазон плавной установки стабилизируемого уклона в продольной плоскости –  $\pm 8.8$  %;

– диапазон дискретной установки стабилизируемого уклона в продольной плоскости – 8…48 град;

– диапазон регулировки чувствительности по каналу стабилизации в продольной плоскости – 5…50 угл. мин;

– погрешность задания продольного уклона задатчика-датчика  $- \pm 0.2$  %;

– диапазон дистанционного задания положения ФПУ по высоте  $-0...200$  мм;

– погрешность дистанционного задания положения ФПУ по высоте –  $\pm$  5 мм, не более;

– электрическое питание:

а) род тока – постоянный;

б) напряжение – 12/24 В;

– допускаемый ток нагрузки на каждом канале – 3 А.

Комплект аппаратуры «Копир-Автоплан-10Л» состоит из пульта управления, датчика ДКБ, устройства перемещения ФПУ, гидрораспределителя и соединительных кабелей. В комплект аппаратуры входит и система САУЛ-1 со своим пультом управления (БВК).

Пульт управления устанавливается в кабине трактора и служит для включения аппаратуры в работу, задания режима работы (автономный или копирный), контроля за работой аппаратуры, формирования электрических команд, управления исполнительными механизмами гидропривода системы.

На лицевой панели расположены тумблер включения питания, переключатель режимов работы (автономного и копирного), ручка задания углового положения рабочего органа бульдозера и высотного положения штока устройства перемещения фотоприемного устройства, индикаторные лампы и предохранители.

На боковой части пульта расположены штепсельные разъёмы для внешней коммутации комплекта аппаратуры.

Устройство перемещения ФПУ служит для подъёма и опускания фотоприемника и состоит из корпуса, реверсивного электродвигателя постоянного тока, редуктора, винтовой пары, штока, кронштейна крепления штанги ФПУ, датчика подъемного устройства и штепсельных разъемов.

Принцип работы системы в копирном режиме поясняется рисунком 5.2.

#### *5.2 Порядок выполнения работы*

*5.2.1 Настройка аппаратуры для работы в автономном режиме.*  Настройка канала стабилизации положения отвала бульдозера для работы в автономном режиме осуществляется на горизонтальной площадке при опускании отвала на основание этой площадки (погрешность горизонтального уклона площадки не должна превышать  $\pm$  0,1 %).

Установка нулевого положения датчика угла ДКБ производится следующим образом:

– на первый разъем пульта подключить кабель от датчика ДКБ;

– отключить гидрораспределитель управления положением отвала (отсоединить штепсельный разъем от пульта управления);

– ручку задатчика положения отвала на пульте управления поставить в «среднее» положение на 0 %;

– ручку загрубления повернуть против часовой стрелки (наибольшая чувствительность);

– включить тумблер питания на пульте управления;

– переключатель режима работы установить на автономное управление.

Если на пульте управления горит индикаторная лампочка канала стабилизации отвала, это сигнализирует о том, что положение датчика не соответствует исходному. В этом случае необходимо ослабить болты крепления датчика ДКБ и поворотом датчика погасить лампочки, при одновременном загорании лампочек следует уменьшить чувствительность. После установки и регулировки датчик закрепить.

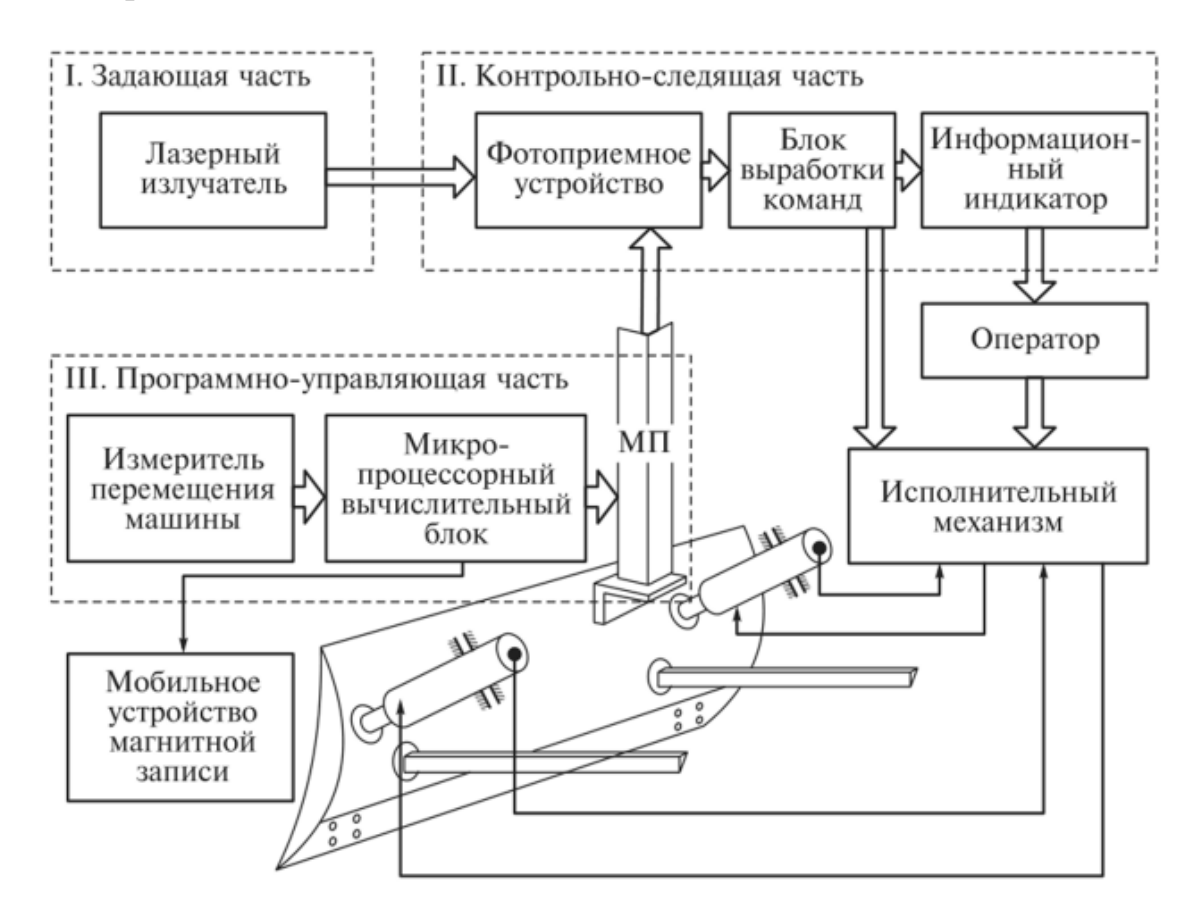

Рисунок 5.2 – Принцип работы системы «Копир-Автоплан-10Л» в копирном режиме

*5.2.2 Работа системы* «*Копир-Автоплан-10Л*» *в автономном режиме.*  В автономном режиме планирования горизонтальной поверхности несколькими бульдозерами в одну плоскость, начало планирования необходимо осуществлять из одной точки.

При работе на уклонах свыше 8,8 % датчик ДКБ поворачивают на одну дискрету (8°), соответствующую 8,8 % – полной шкале задатчика уклона на пульте управления.

Смоделировать работу системы в автономном режиме при планировании горизонтальной площадки и на уклоне 10 %.

*5.2.3 Настройка устройства перемещения ФПУ для работы в копирном режиме.* Для этого настройку ФПУ производят следующим образом:

– переключатель режима работы установить на копирное управление;

– заменить на первом разъеме кабель от датчика ДКБ на кабель от ДПУ;

– на пульте задатчик высотного положения ФПУ установить в «нулевое» положение;

– включить тумблер питания.

Если шток находился в произвольном положении, он начнет перемещаться вверх или вниз. Это означает, что положение датчика обратной связи (ДПУ) не соответствует заданному на пульте управления. Когда шток займёт заданное положение, электродвигатель остановится.

*5.2.4 Работа системы* «*Копир-Автоплан-10Л*» *в копирном режиме.*  При работе в копирном режиме, после установки отвала бульдозера на исходную поверхность, подготовить лазерную систему САУЛ-1 и, отключив золотник системы управления, произвести захват лазерного луча, перемещая ФПУ задатчиком высотного положения в ручном режиме, установленном на БВК, до зажигания лампы «Луч». После этого на БВК устанавливается режим «Авт», и система готова к планированию поверхности. Для планирования одной поверхности несколькими бульдозерами значения их задатчиков высотного положения ФПУ должны быть одинаковыми.

#### *5.3 Содержание отчета*

1 Название и цель работы.

2 Основные технические характеристики системы «Копир-Автоплан-10Л».

3 Схема электрических подключений системы «Копир-Автоплан-10Л».

4 Функциональная схема системы «Копир-Автоплан-10Л» по одному из каналов управления (по каналу управления положением ФПУ, каналу стабилизации положения отвала бульдозера в автономном режиме планирования или копирном).

## **6 Лабораторная работа № 6. Система управления отвалом бульдозера «Комбиплан-10Л»**

Комплект аппаратуры системы автоматического управления «Комбиплан-10Л» предназначен для автоматической стабилизации положения рабочего органа дорожных машин по высоте в продольной и поперечной плоскостях при работе на планировочных операциях при сооружении дорог, аэродромов, котлованов и других землеустроительных работах.

Система «Комбиплан-10Л» предназначена для бульдозеров с управлением отвалом в продольной и поперечной плоскостях (рисунок 6.1) и других дорожных машинах с гидравлическим управлением рабочих органов, предусматривает работу как с автономной системой управления (с датчиками углового положения), так и с копирной системой (с использованием лазерной направляющей).

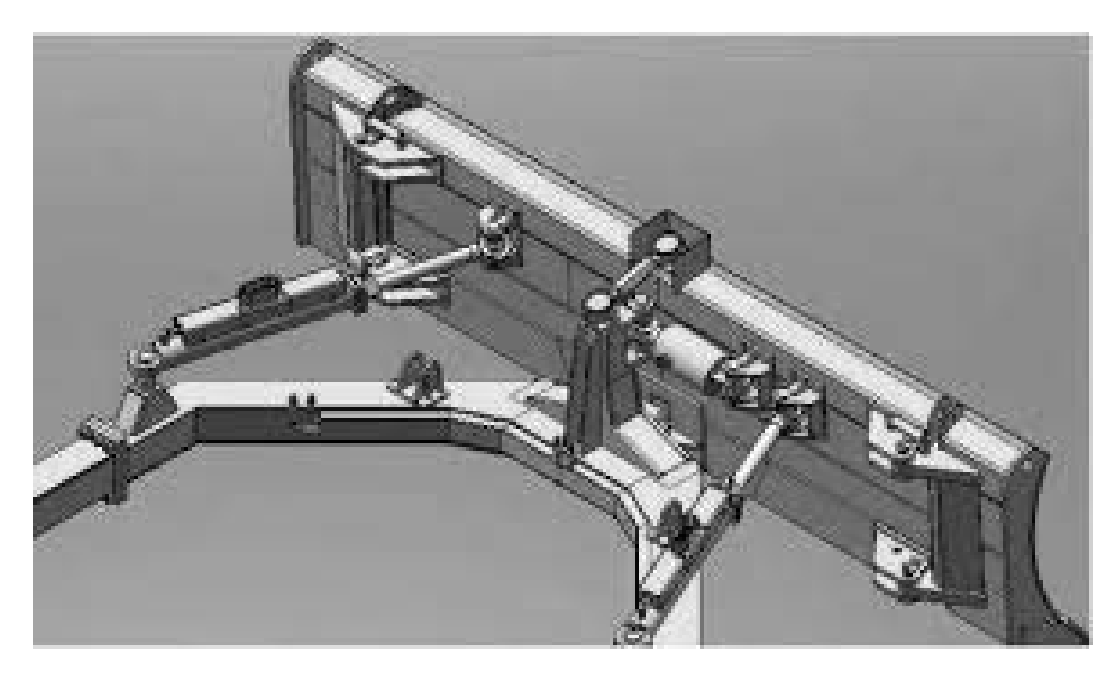

Рисунок 6.1 – Отвал бульдозера с управлением в продольной и поперечной плоскостях

**Цель работы**:изучение устройства, принципа работы и настройки лазерной системы «Комбиплан-10Л».

#### *6.1 Оборудование*

Лазерная система «Комбиплан-10Л», источник питания Б5-47.

Техническая характеристика системы «Комбиплан-10Л»:

– диапазон плавной установки стабилизируемого уклона в продольной и поперечной плоскостях  $- \pm 8.8$  %;

– диапазон дискретной установки стабилизируемого уклона в продольной плоскости – 8…48 град;

– диапазон регулировки чувствительности по каналам стабилизации в продольной и поперечной плоскостях – 5…50 угл. мин;

- погрешность задания продольного и поперечного уклонов  $\pm 0.2$  %;
- диапазон дистанционного задания положения ФПУ по высоте  $-0...200$  мм;
- погрешность задания высотного положения ФПУ  $\pm$ 5 мм;
- цена деления шкалы задатчика высотного положения ФПУ 5 мм;
- электрическое питание:
	- а) род тока постоянный;
	- б) напряжение 12 и 24 В;
- допустимый ток нагрузки на каждом канале 3 А.

Комплект аппаратуры «Комбиплан-10Л» состоит из пульта управления двух датчиков ДКБ, устройства перемещения ФПУ, гидрораспределителей и соединительных кабелей.

Пульт управления (рисунок 6.2) выпускается в пыленепроницаемом исполнении, устанавливается в кабине трактора и служит для включения системы в работу, задания режима работы (автономный или копирный), контроля за работой приборов системы, формирования электрических команд управления исполнительным механизмом гидропривода системы.

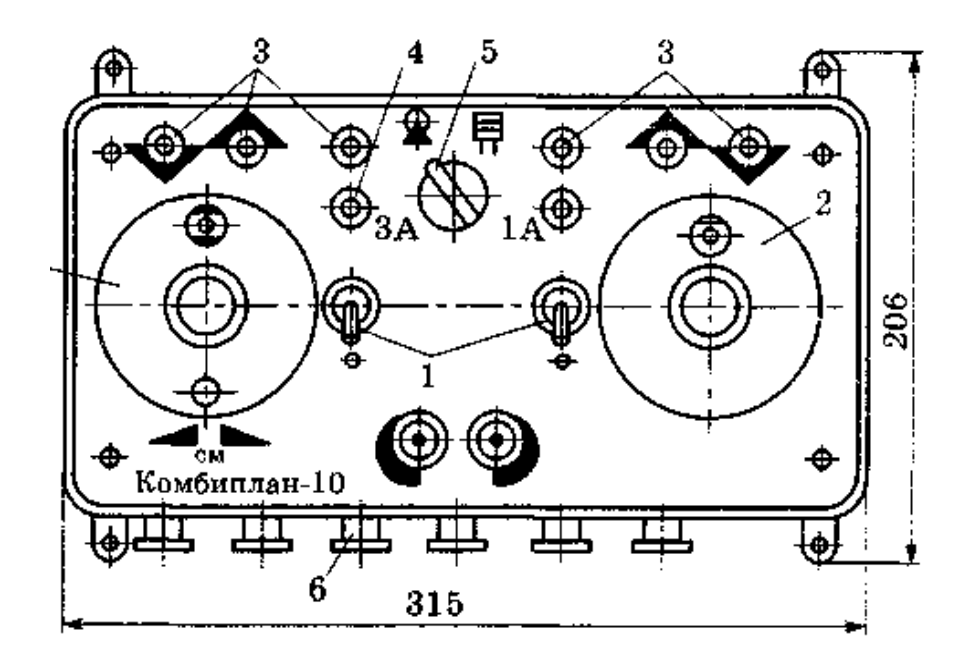

Рисунок 6.2 – Пульт управления системы «Комбиплан-10Л»

На лицевой панели расположены тумблеры *1* включения питания каналов управления, переключатель режимов работы *5* (автономного или копирного), ручки задания углового положения рабочего органа машины и высотного положения штока устройства перемещения ФПУ лазерного луча *2*, индикаторные лампочки *3*, предохранители *4*.

На боковой части пульта расположены штепсельные колодки разъёмов *6* для внешней коммутации комплекта аппаратуры. Внутри пульта расположены узлы: блоки сравнения, блок реле, блок подстроечных резисторов.

Схема электрических соединений комплекта показана на рисунке 6.3. Электрическая схема системы «Комбиплан-10Л» содержит два канала автоматического управления рабочим органом бульдозера: канал стабилизации высотного положения отвала бульдозера, канал автоматического управления перекосом отвала.

При повороте ручки переключателя в правое положение система может обеспечивать одновременно угловую стабилизацию рабочего органа машины в одной из плоскостей и высотную стабилизацию рабочего органа по лазерному лучу. Естественно, что оба канала управления могут работать независимо друг от друга и обеспечивать стабилизацию лишь одной из двух вышеуказанных величин. В этом случае один из каналов управления может быть отключен.

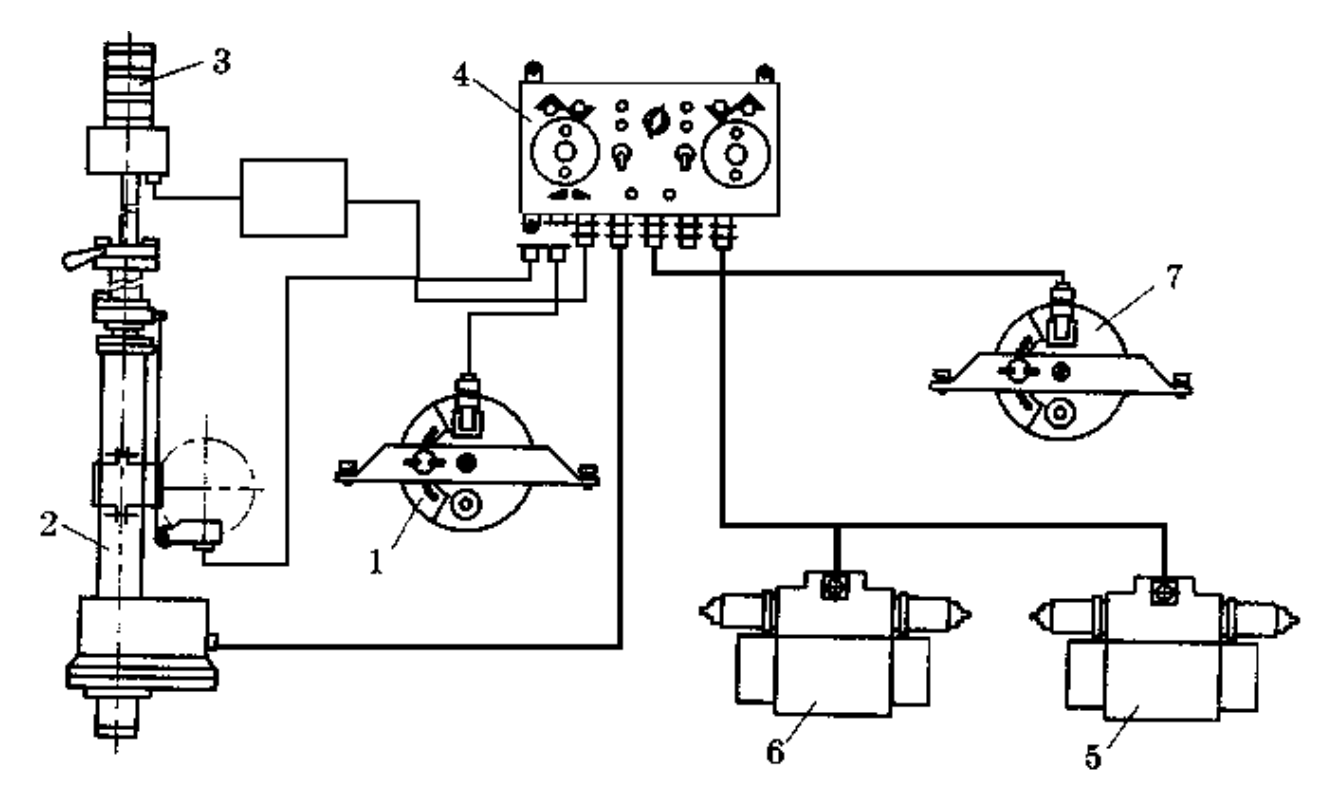

*1* – датчик ДКБ продольного профиля; *2* – механизм перемещения ФПУ; *3* – фотоприемное устройство; *4* – пульт управления; *5* – электрогидрозолотник контура продольной стабилизации отвала; *6* – гидрозолотник контура управления перекосом отвала; *7* – датчик ДКБ угла перекоса

Рисунок 6.3 – Схема электрических соединений аппаратуры «Комбиплан-10Л»

#### *6.2 Порядок выполнения работы*

*6.2.1 Настройка аппаратуры на работу в автономном режиме.* Настройка канала стабилизации углового положения отвала производится после установки бульдозера на горизонтальной площадке и опускания отвала на основание этой площадки (погрешность горизонтального уклона площадки не должна превышать  $\pm$  0,1 %).

Установить «нулевое» положение датчика угла следующим образом:

– отключить исполнительный механизм управления положением отвала бульдозера (отсоединить разъем гидрораспределителей от пульта управления);

– задатчик углового положения отвала поставить в «нулевое» положение;

– регулятором установить наибольшую чувствительность;

– включить тумблер питания на пульте управления;

– переключателем режима работы установить автономное управление.

Если на пульте управления горит индикаторная лампочка канала управления положением отвала бульдозера, это сигнализирует о том, что положение датчика не соответствует исходному положению отвала бульдозера. В этом случае необходимо ослабить болты крепления датчика ДКБ и поворачивать его корпус до тех пор, пока не погаснет индикаторная лампочка. При загорании двух лампочек одновременно необходимо чувствительность канала управления уменьшить.

После регулировки следует закрепить датчик снова.

Аналогично осуществляется настройка канала управления отвалом в поперечной плоскости.

*6.2.2 Настройка устройства перемещения ФПУ для работы в копирном режиме.* Для настройки системы для работы в копирном режиме необходимо:

– переключатель режима работы установить на копирное управление;

– заменить на первом разъеме кабель от датчика ДКБ на кабель от ДПУ;

– на пульте задатчик высотного положения ФПУ установить в «нулевое» положение;

– включить тумблер питания.

Если шток находился в произвольном положении, он начнёт перемещаться вверх или вниз. Это означает, что положение датчика обратной связи (ДПУ) не соответствует заданному на пульте управления. Когда шток займёт заданное положение, электродвигатель остановится.

*6.2.3 Работа системы.* Если при работе системы в автоматическом режиме наблюдаются автоколебания, необходимо уменьшить чувствительность (загрубление) системы.

#### *6.3 Содержание отчета*

1 Название и цель работы.

2 Основные технические характеристики системы «Комбиплан-10Л».

3 Схема электрических подключений системы «Комбиплан-10Л».

4 Функциональная схема системы «Комбиплан-10Л» по одному из каналов управления (по каналу управления положением ФПУ, каналу стабилизации положения отвала бульдозера в продольной плоскости в автономном режиме планирования или копирном, каналу стабилизации положения отвала бульдозера в поперечной плоскости).

## **7 Лабораторная работа № 7. Система стабилизации рабочего органа асфальтоукладчика «Профиль-30»**

Система «Профиль-30» предназначена для автоматической стабилизации рабочих органов строительных и дорожных машин по высотным отметкам, задаваемым копирными направляющими (шнуром; ранее обработанной поверхностью; плоскостью, образованной лучом лазера) и по углу наклона в поперечной плоскости – автономный канал с бортовым датчиком углового положения.

Установленная на автогрейдере, она позволяет обеспечивать высокое качество работ при планировке верха дорожного полотна и слоев дорожной одежды, оснований взлетно-посадочных полос, балластных слоев железнодорожного полотна, нарезания кюветов с заданными продольными уклонами, требующих

высокого качества по ровности и минимальных отклонений от заданных вертикальных отметок.

Система может устанавливаться на асфальтоукладчики (рисунок 7.1), планировщики, дреноукладчики и другие строительно-дорожные и мелиоративные машины, а также машины, близкие по своему функциональному значению вышеназванным. Использование системы «Профиль-30» на машине сокращает количество рабочего времени на производство работ, позволяет экономить топливо, снижает психофизиологические нагрузки оператора, улучшает условия труда машиниста.

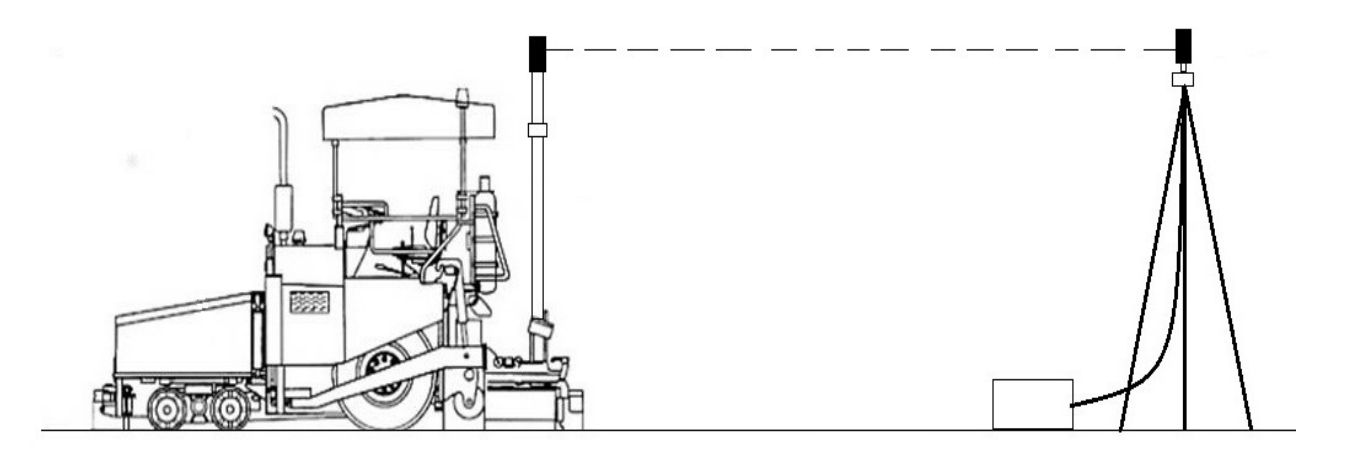

Рисунок 7.1 – Асфальтоукладчик с системой «Профиль-30»

**Цель работы**: изучение устройства, принципа работы и настройки лазерной системы «Профиль-30».

#### *7.1 Оборудование*

Лазерная система «Профиль-30», источник питания Б5-47.

Техническая характеристика системы «Профиль-30»:

– диапазон плавной установки стабилизируемого клона в поперечной плоскости –  $+8,8\%$ ... – 8,8%;

– диапазон регулировки чувствительности (загрубления) по каналу стабилизации в поперечной плоскости – не более 0,15 % и не менее 1,50 %;

– погрешность задания поперечного уклона задатчика-датчика  $- \pm 0.15\%$ ;

– шаг ступенчатой установки уклона – 8 град;

– диапазон ступенчатой установки стабилизируемого уклона  $- \pm 48$  град;

– диапазон дистанционного задания положения ФПУ по высоте – от 0 до 500 мм;

– электрическое питание:

а) род тока – постоянный;

б) напряжение – 12 и 24 В;

– диапазон задания по высоте с ценой деления 1 мм – от 0 до 80 мм;

– диапазон регулировки порога срабатывания по высоте – не более 1,6 мм.

Устройство системы*.* Система «Профиль-30» состоит из датчика углового положения ДКБ, двух датчиков продольного профиля ДЩБ, пульта управления, устройства перемещения ФПУ и двух гидрораспределителей с электрическим управлением (рисунок 7.2).

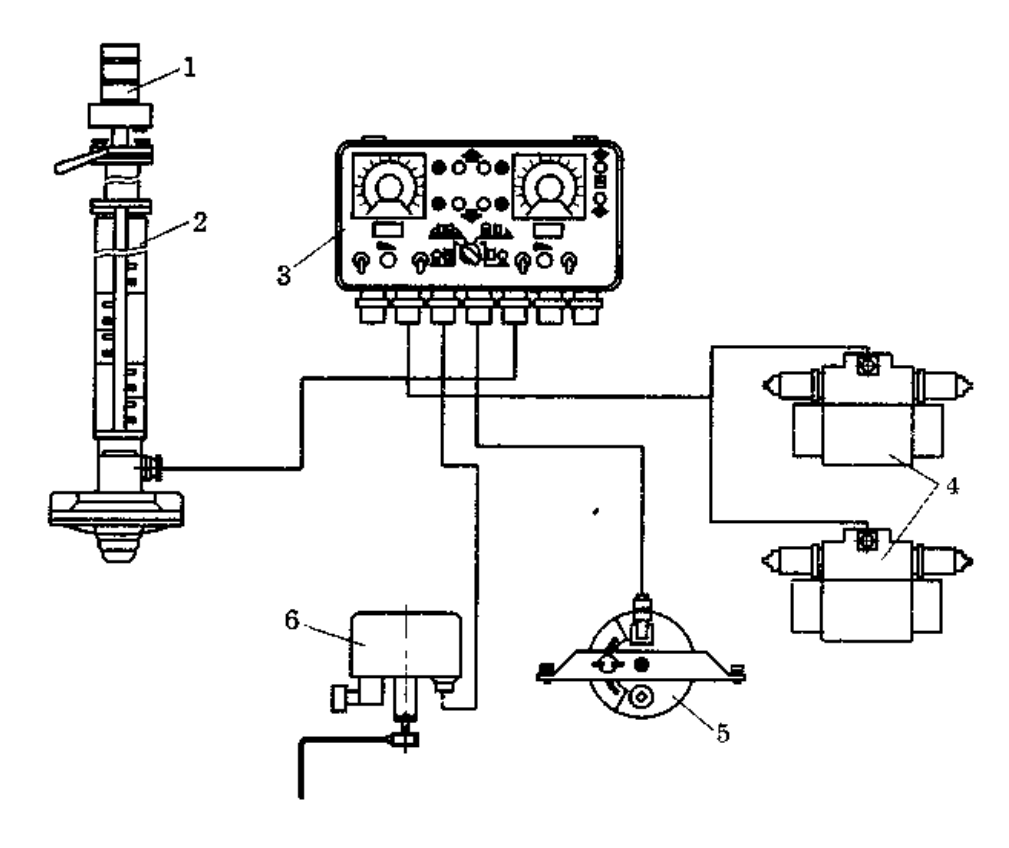

*1* – фотоприемник; *2* – устройство перемещения; *3* – пульт управления; *4* – злектрогидрозолотники; *5* – датчик ДКБ; *6* – датчик ДЩБ

Рисунок 7.2 – Схема соединений блоков системы «Профиль-30»

Пульт управления (рисунок 7.3) служит для включения системы в работу, задания режима работы, контроля за работой приборов системы, формирования электрических команд управления исполнительными механизмами гидропривода системы.

На лицевой панели расположены тумблер *1* включения питания по каналам управления, переключатель режимов работы *2*, ручки задатчиков углового и высотного положения рабочего положения машины *3*, кнопки управления электромагнитами гидрораспределителей *4*, кнопки управления устройством перемещения *5*, ручки потенциометров «чувствительности» системы *6*, переключатели «настройка – работа» *7*, индикаторные лампы *8*.

На нижней части пульта управления расположены штепсельные колодки разъемов для внешней коммутации. Внутри пульта расположены узлы: блоки сравнения с усилителями мощности и стабилизаторами напряжения, блоки подстроечных резисторов.

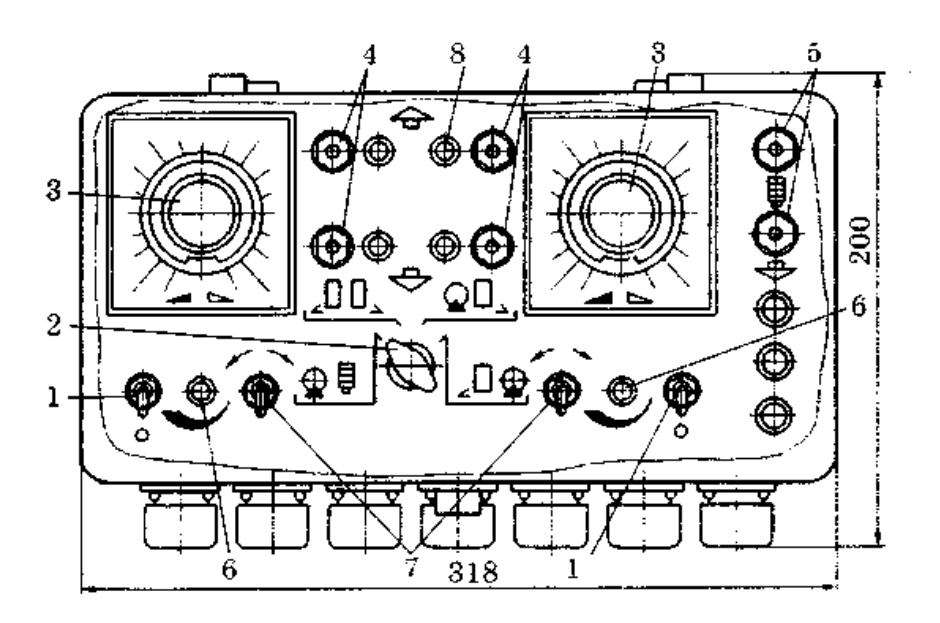

Рисунок 7.3 – Пульт управления аппаратуры «Профиль-30»

Для автогрейдера функциональная схема системы «Профиль-30» показана на рисунке 7.4.

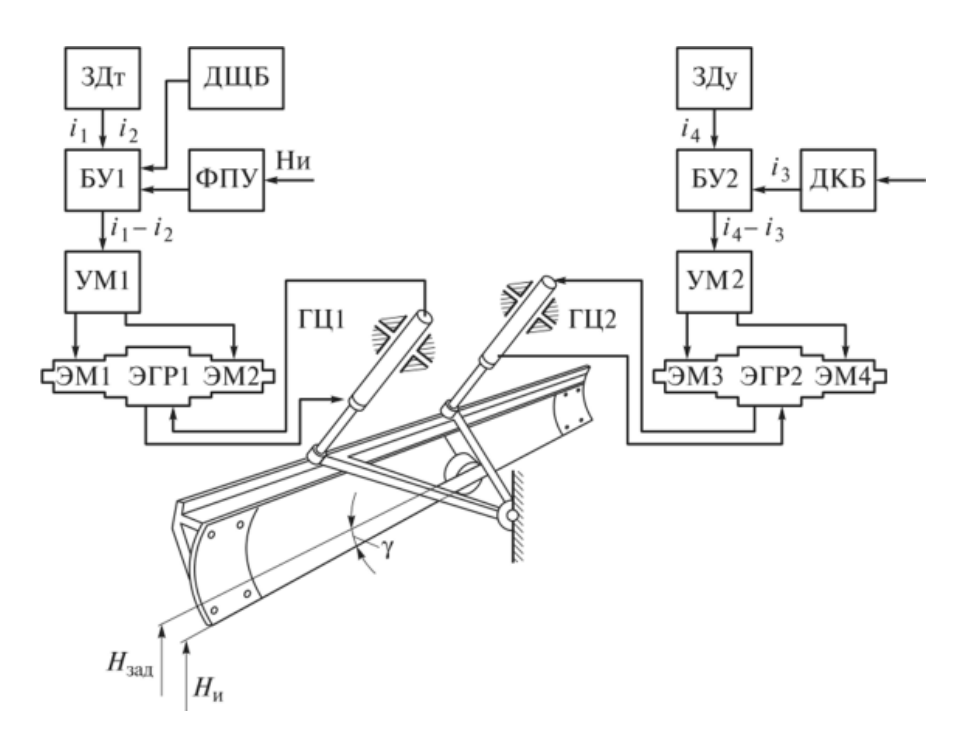

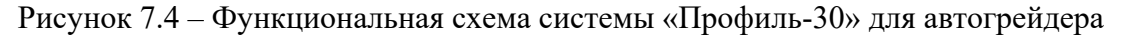

Датчик углового положения ДКБ устанавливается на тяговой раме автогрейдера в районе передней шаровой опоры или на тыльной стороне отвала так, чтобы его ось совпала с осью поворота тяговой рамы относительно шаровой опоры.

Датчики продольного профиля ДЩБ устанавливаются на тыльной стороне отвала на стержне и фиксируются с помощью рукоятки, при этом щупы выступают за пределы отвала.

Устройство перемещения ФПУ устанавливается непосредственно на специальном подвижном кронштейне отвала автогрейдера, позволяющем ориентировать ФПУ вертикально. При этом шкала устройства перемещения находится в поле зрения оператора.

Пульт управления (ПУ) устанавливается на кронштейне в кабине водителя в удобном для него месте.

#### *7.2 Порядок выполнения работы*

*7.2.1 Настройка системы* «*Профиль-30*»*.* Настройка канала стабилизации положения рабочего органа в поперечной плоскости производится после установки машины на горизонтальной площадке (погрешность уклона площадки не должна превышать  $\pm$  0,1 %).

Установка «нулевого» положения датчика ДКБ и согласование его с «нулевым» уклоном по шкале задатчика на пульте управления производится следующим образом:

– отключить исполнительный механизм управления рабочим гидроцилиндром, переводя переключатель *7* (см. рисунок 7.3) в положение «Настройка» (усл. обозначение  $\epsilon^{-0}$  –  $\rightarrow$  );

– установить задатчик уклона в среднее положение, соответствующее 0 % уклона;

– регулятором чувствительности установить наибольшую чувствительность;

– переключатель рода работы установить в первое положение, обозначенное как  $\mathbb{Q} \Longleftrightarrow$ ;

– включить тумблер питания.

Если на пульте управления горит одна из индикаторных лампочек соответствующего канала, это свидетельствует о том, что положение датчика не соответствует исходному положению. В этом случае необходимо ослабить болты крепления датчика ДКБ и добиться положения датчика в пространстве, когда обе индикаторные лампочки погаснут. Это будет свидетельствовать о правильной его установке. Затем датчик снова закрепить.

*7.2.2 Настройка системы* «*Профиль-30*» *для работы с лазерной системой САУЛ-1.* В этом режиме можно профилировать уклон дна кювета вдоль дороги для обеспечения стока воды к водоотводу. Настройка системы для данной работы осуществляется в следующем порядке:

– установить рабочее оборудование грейдера над кюветом;

– на датчике ДКБ установить требуемый уклон отвала;

– установить на пульте переключатель вида работы в положение «Угловой датчик – лазер»;

– кнопкой *4* левого канала поднять гидроцилиндром левую сторону отвала до заданного уклона (погаснет лампочка *3* на левом канале);

– кнопкой *7* перейти из режима «Настройка» в режим «Работа»;

– кнопкой *4* правого канала опустить отвал на требуемую начальную глубину дна кювета;

– установить тумблер режима работы «Авт-Ручн» в положение «Ручн», а тумблер питания в положение «Вкл» на блоке выработки команд (БВК);

– произвести захват оптической плоскости лазерного луча, управляя кнопками *5* высотой подъема ФПУ, наблюдая за лампочками на БВК усилителя ФПУ (должна гореть средняя лампочка БВК);

– переключить БВК в положение «Автом» и перевести правый канал в режим «Работа».

*Примечание* – Требуемый уклон (до 2,8°) обеспечивается лазерным задатчиком опорной световой плоскости.

*7.2.3 Настройка системы «Профиль-30» для работы с двумя датчиками ДЩБ.* В этом режиме можно профилировать сложные участки дорог, например, плавный вход в поворот и выход из него. Для этого вдоль дороги устанавливаются реперные отметки, на которые укладывают жесткие направляющие (например, из толстой проволоки).

Настройка системы для данной работы осуществляется в следующем порядке:

– установить отвал на исходную поверхность, на пульте управления тумблеры обоих каналов перевести в положение «Настройка»;

– переключатель рода работы поставить во второе положение (два щуповых датчика), условное обозначение которого имеет вид  $\angle \Box \Box$ 

– на пульте управления задатчиками установить положение щупа на высоту 40 мм (середина рабочего диапазона);

– найдя положение щупа, при котором лампочки на пульте управления гаснут, перемещают корпус датчиков по стержню и устанавливают щупы на направляющие, после чего датчики закрепляют на стержне;

– переключают тумблеры в режим «Работа».

 $\text{Q} \Box$ Настройка оставшихся режимов с датчиками ДКБ и ДЩБ осуществляется аналогично.

#### *7.3 Содержание отчета*

1 Название и цель работы.

2 Основные технические характеристики системы «Профиль-30».

3 Схема электрических подключений системы «Профиль-30».

4 Стандартная функциональная схема системы «Профиль-30» по одному из каналов управления в соответствии с рисунком 7.4.

## **8 Лабораторная работа № 8. Система автоматизации скрепера «Копир-Стабилоплан-10Л»**

Система «Копир-Стабилоплан-10Л» предназначена для копирного (по лучу лазера) управления положением режущей кромки ковша скрепера по высоте и автономного управления положением задней стенки. Эта система позволяет готовить основание дороги, срезая возвышенности и отсыпая ложбины под заданную плоскость.

**Цель работы**: изучение устройства, принципа работы и настройки лазерной системы «Копир-Стабилоплан-10Л».

#### *8.1 Оборудование*

Лазерная система «Копир-Стабилоплан-10Л», источник питания Б5-47, металлические флажки.

Техническая характеристика системы «Копир-Стабилоплан -10Л»:

– диапазон дистанционного задания положения ФПУ по высоте – от 0 до 200 мм;

– погрешность дистанционного задания положения ФПУ по высоте –  $± 5$  мм, не более;

– сигнал датчика управления перемещением задней стенки ковша в режиме стабилизации – дискретный;

– электрическое питание:

а) род тока – постоянный;

б) напряжение – 24 В;

– допустимый ток нагрузки на каждом канале – 3 А;

– цена деления шкалы задатчика высотного положения ФПУ – 10 мм.

Устройство системы. Комплект аппаратуры «Копир-Стабилоплан-10Л» состоит из пульта управления *4*, устройства перемещения ФПУ *3*, четырех конечных бесконтактных выключателей КВД-25, двух для управления режимом работы (забор или отсыпка грунта) и двух конечных выключателей положения задней стенки ковша скрепера *5*, двух гидрораспределителей с электрогидравлическим управлением *6* (рисунок 8.1).

Пульт управления *4* содержит тумблер включения питания *7* и лампочку индикации включения *8*, предохранители *9*, тумблер включения датчиков системы управления задней стенкой ковша скрепера *11*, индикаторные лампочки перемещения задней стенки ковша скрепера *12*, задатчик высотного положения ФПУ *14*, индикаторные лампочки положения ФПУ *13*.

Размещение элементов системы «Копир-Стабилоплан-10Л» показано на рисунке 8.2. Система содержит два канала автоматического управления рабочими органами скрепера: канал стабилизации высотного положения режущей кромки ножа ковша скрепера и канал автоматического управления положением задней стенки ковша (режимы забора и отсыпки грунта).

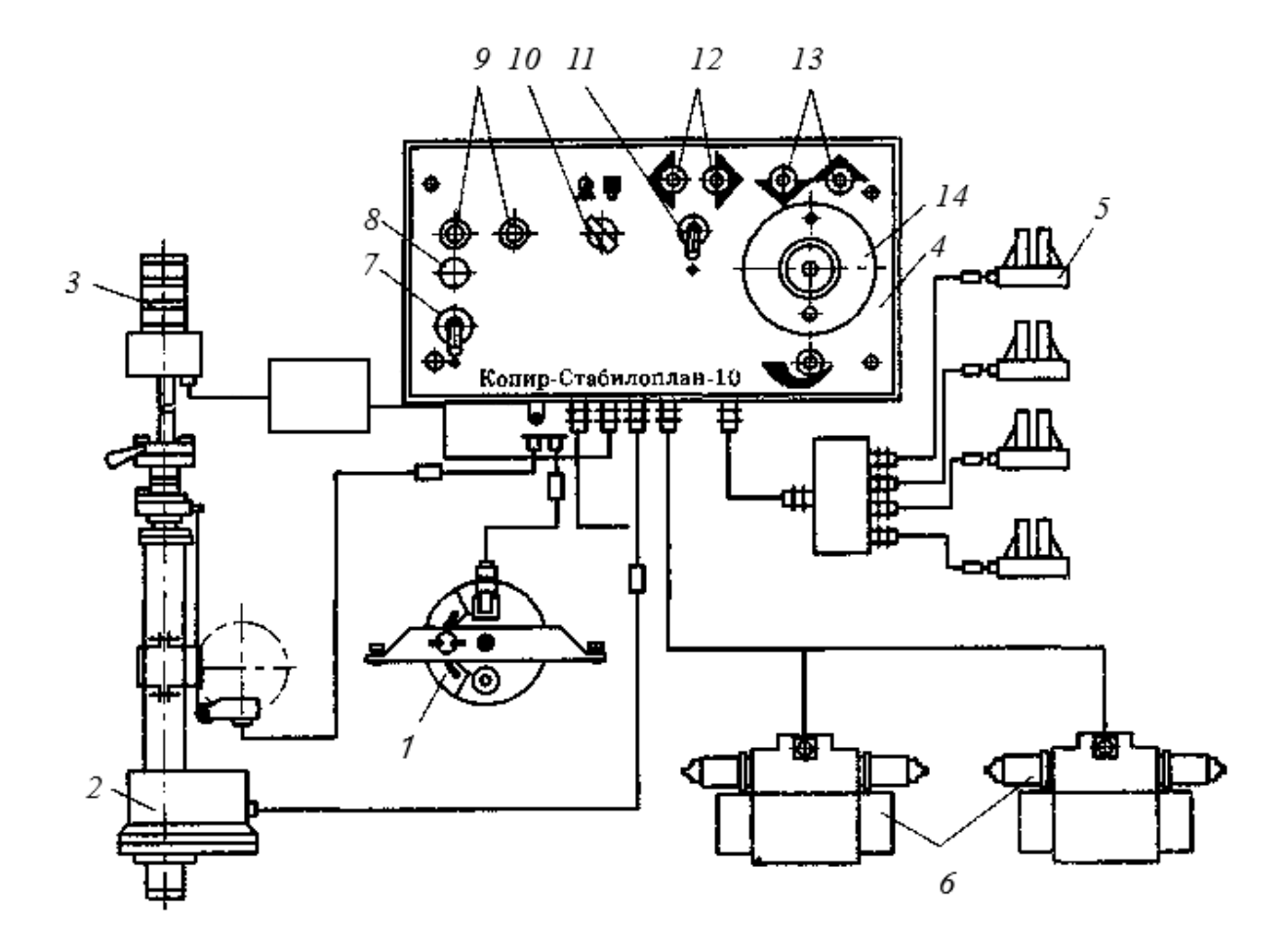

Рисунок 8.1 – Схема соединений блоков аппаратуры «Копир-Стабилоплан-10Л»

Канал стабилизации высотного положения режущей кромки ножа ковша скрепера содержит ФПУ, связанное с поворотной частью ковша, БВК, ЗСУ и исполнительный гидроцилиндр поворота ковша.

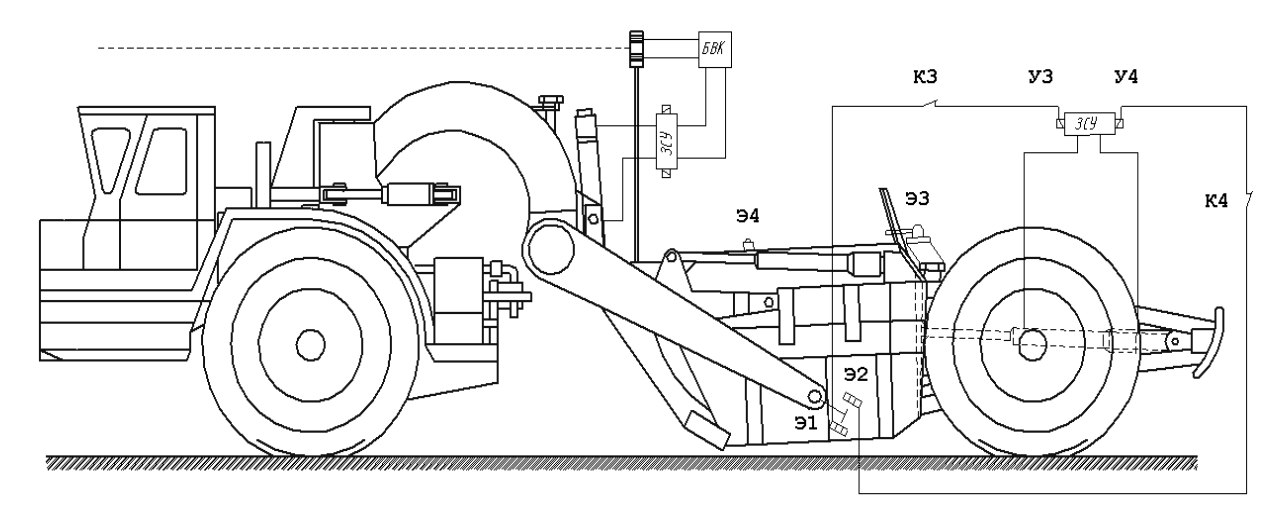

Рисунок 8.2 – Размещение системы «Копир-Стабилоплан-10Л» на автоскрепере

Канал автоматического управления положением задней стенки ковша содержит два датчика КВД-25, закрепляемые на боковой стенке ковша скрепера, которые включают или выключают режимы набора грунта (Э1) и отсыпки (Э2) грунта, а датчики Э3 и Э4 отключают систему в конечном положении задней стенки.

Работа системы перемещения (выдвижение, возврат) задней стенки ковша скрепера описывается таблицей истинности (таблица 8.1), в которой представлено евять озможных комбинаций срабатывания датчиков электромагнитов. 1 – датчик, в паз которого входит флажок, закрепленный на продольном брусе рамы скрепера при опускании ковша от сработавшего ФПУ (режим забора грунта), который дает сигнал на движение задней стенки ковша назад (У3). Э3 – концевой выключатель, который отключает механизм движения задней стенки назад при достижении ею своего конечного положения.

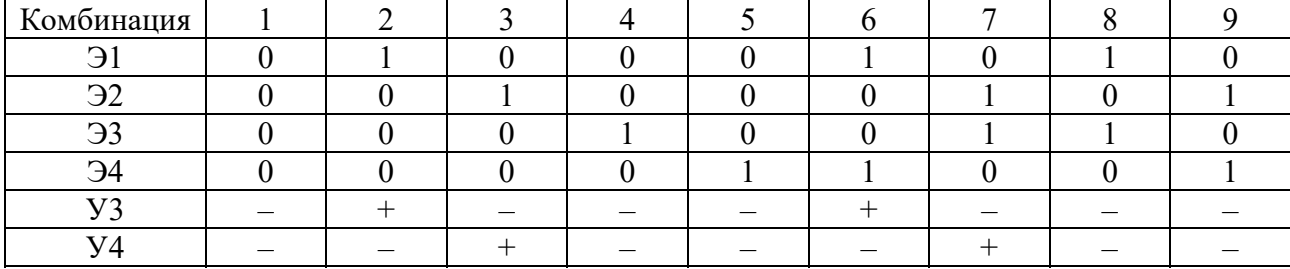

Таблица 8.1 – Таблица истинности

Датчик Э2 – это датчик, закрепленный на боковине ковша скрепера, в паз которого при подъёме ковша от сработавшего ФПУ входит флажок, закрепленный на продольном брусе рамы скрепера. Он включает гидрораспределитель выдвижения задней стенки ковша вперёд (У4), на отсыпку грунта из ковша. Э4 – концевой выключатель, который отключает механизм выдвижения задней стенки вперёд при достижении ею своего конечного положения после отсыпки грунта из ковша скрепера. В транспортном положении датчики Э1 и Э2 отключены.

#### *8.2 Порядок работы системы* **«***Копир-Стабилоплан-10Л***»**

При работе скрепера ФПУ находится в зоне действия лазерного луча, определяющего заданную поверхность относительно режущей кромки ковша, и если скрепер спускается в ложбину на заданной поверхности, в фотоприёмном устройстве засвечивается верхняя линза и включается механизм подъёма ковша. Между режущей кромкой ковша и поверхностью появляется просвет. Одновременно датчик Э2, закрепленный на боковой поверхности ковша скрепера, наезжает пазом на флажок, закреплённый на нижней полке продольного бруса. На датчике Э2 появляется сигнал управления, который через нормально замкнутый контакт К4 реле поступает на электромагнит У4 и на лампочку «вперед» пульта управления. Включается механизм выдвижения задней стенки ковша вперёд (комбинация 3 (см. таблицу 8.1)), происходит отсыпка грунта в появившийся просвет на заданной поверхности. Если скрепер будет продолжать двигаться дальше по ложбине обрабатываемой поверхности, то выдвижение задней стенки (отсыпка грунта) будет происходить до тех пор, пока задняя стенка не достигнет своего крайнего положения. В этом случае срабатывает конечный выключатель Э4, сигнал с которого, проходя через катушку реле, размыкает контакт К4 (комбинация 9 (см. таблицу 8.1)) и сигнал с датчика Э2 уже не поступает на электромагнит У4. Механизм выдвижения задней стенки отключается, а лампочка «Вперед» гаснет.

Если же скрепер не выходит из ложбины на заданную поверхность после опорожнения ковша скрепера, то оператор поднимает ковш скрепера в транспортное положение, датчик Э2 выключается, а на датчике Э4 сигнал остаётся, т. к. задняя стенка по-прежнему находится в конечном переднем положении. Эта ситуация соответствует комбинации 5 (см. таблицу 8.1). Скрепер направляется в карьер за грунтом для дальнейшей отсыпки ложбины.

Если далее при движении скрепера он попадает на более возвышенное место по сравнению с заданной поверхностью, то в ФПУ засвечиваются нижние линзы и включается механизм опускания ковша скрепера. Режущая кромка ковша скрепера врезается в эту возвышенность и начинается забор грунта. Одновременно закрепленный на ковше датчик Э1 наезжает пазом на флажок, закрепленный на верхней полке продольного бруса. На датчике Э1 появляется сигнал, который через нормально-замкнутый контакт реле К3 поступает на электромагнит У3 и лампочку «Назад» пульта управления. Включается механизм движения стенки назад. В этот момент ситуация описывается комбинацией 2 (см. таблицу 8.1). Задняя стенка будет продолжать двигаться до тех пор, пока не достигнет своего конечного заднего положения и не сработает конечный выключатель Э3. Это будет возможно только в том случае, если за время движения задней стенки скрепер не изменил своего высотного положения относительно луча лазера. Если это условие выполняется, тогда сигнал с датчика Э3, проходя через катушку реле, размыкает нормально замкнутый контакт К3 этого реле. Сигнал с датчика Э1 уже не попадает на электромагнит У3 (комбинация 8 (см. таблицу 8.1)), механизм движения задней стенки выключается и лампочка «Назад» гаснет.

Если далее скрепер снова выезжает на заданную поверхность, ФПУ, включая механизм подъёма ковша скрепера вверх, выключает датчик Э1. Это состояние системы описывается комбинацией 4 (см. таблицу 8.1).

Проверка работы аппаратуры системы «Копир-Стабилоплан-10Л». Для проверки работы аппаратуры управления задней стенкой ковша скрепера включить тумблеры «Питание» и «Задняя стенка». Поднять ковш на 30…35 мм, при этом задняя стенка ковша должна выдвигаться вперед, при достижении крайнего переднего положения она должна остановиться

(концевой выключатель отключает исполнительный механизм гидроцилиндра задней стенки ковша). При опускании режущей кромки ковша ниже исходного положения (режим резания грунта) не менее чем на 10 мм задняя стенка перемещается назад, в исходное положение. При достижении крайнего исходного положения она останавливается (концевой выключатель отключает исполнительный механизм гидропривода задней стенки ковша).

В исходном положении ковша (режущая кромка ковша спущена на грунт горизонтальной площадки) задняя стенка должна останавливаться (отключается гидропривод).

Для проверки устройства перемещения ФПУ установить по шкале задатчика высоту выдвижения штока 10 см, включить тумблер питания и после отработки системой сигнала рассогласования проверить соответствие высотного положения штока устройства перемещения с заданным. При правильной настройке расхождение не должно превышать  $\pm$  5 мм.

Если при работе аппаратуры наблюдается автоколебание, необходимо уменьшить чувствительность потенциометром загрубления.

#### *8.3 Порядок выполнения работы*

1 Подключить источник питания к системе «Копир-Стабилоплан-10Л» напряжением, указанным на боковой поверхности пульта управления. Включить тумблеры «Питание» и «Задняя стенка».

2 Провести идентификацию датчиков КВД-25 на стенде и на скрепере.

3 По указанию преподавателя описать одну из ситуаций, отраженную в таблице 8.1 (забор или отсыпка грунта, начало или конец процесса, движение в карьер или из карьера). Определить правильность установкой металлических флажков в датчики.

4 Указать в таблице 8.1 комбинацию, озвученную преподавателем. Подтвердить ее установкой металлических флажков в датчики.

#### *8.4 Содержание отчета*

1 Название и цель работы.

2 Основные технические характеристики системы «Копир-Стабилоплан-10Л».

3 Схема размещения датчиков системы «Копир-Стабилоплан-10Л» на скрепере.

4 Таблица истинности.

## **9 Лабораторная работа № 9. Программируемый контроллер. Тестирование основных функций**

Контроллер – устройство логического управления, выполненное на базе микропроцессора. Автоматическое управление можно представить как определенную последовательность логических действий, которые приводят к достижению поставленной цели. Математическая логика позволяет формализовать логические действия и представить их в виде элементарных операций, подобных алгебраическим. Устройства, выполняющие элементарные логические операции или их сочетание, называются логическими элементами. Они формируют на выходе сигналы, однозначно связанные с определенными комбинациями входных сигналов. Логические элементы – это устройства дискретного действия, оперирующие двумя сигналами – «1» и «0» (истина и ложь).

**Цель работы**: изучение современных микропроцессорных систем, логических элементов и методик программирования на базе контроллера LOGO и программного обеспечения LOGO!Soft Comfort.

#### *9.1 Оборудование*

Комплект лабораторного оборудования (рисунок 9.1), компьютер с программой LOGO!Soft Comfort.

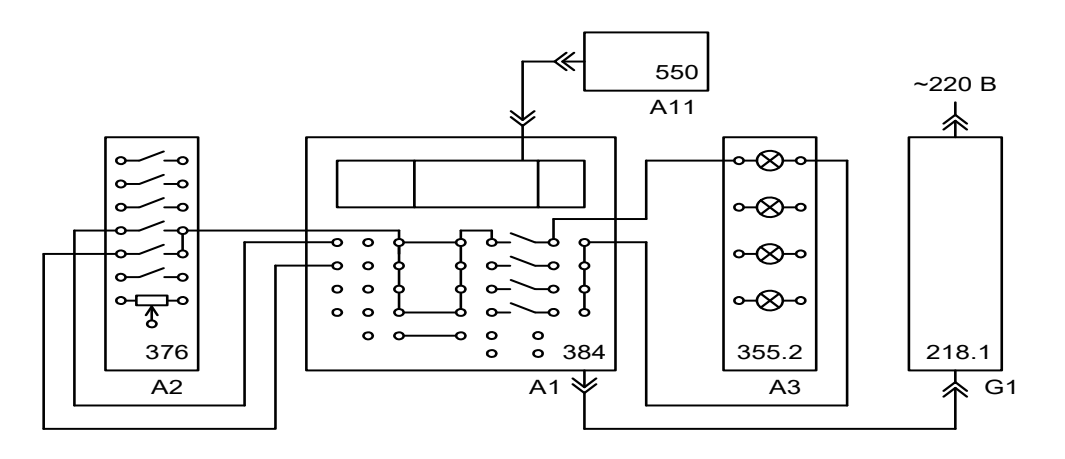

А1 – блок программируемого контроллера; А2 – пост управления; А3 – блок световой сигнализации; А11 – компьютер; G1 – источник питания

Рисунок 9.1 – Комплект лабораторного оборудования

#### *9.2 Порядок выполнения работы*

1 Изучить базовые логические функции. Базовыми типами логических элементов являются элементы, реализующие логические действия отрицания НЕ (инверсия), умножения И (дизъюнкция) и сложения ИЛИ (конъюнкция). Имеются и комбинированные элементы, сочетающие действие умножения или сложения с отрицанием И-НЕ и ИЛИ-НЕ (рисунок 9.2). Эти операции называются логическими, или булевыми, операциями.

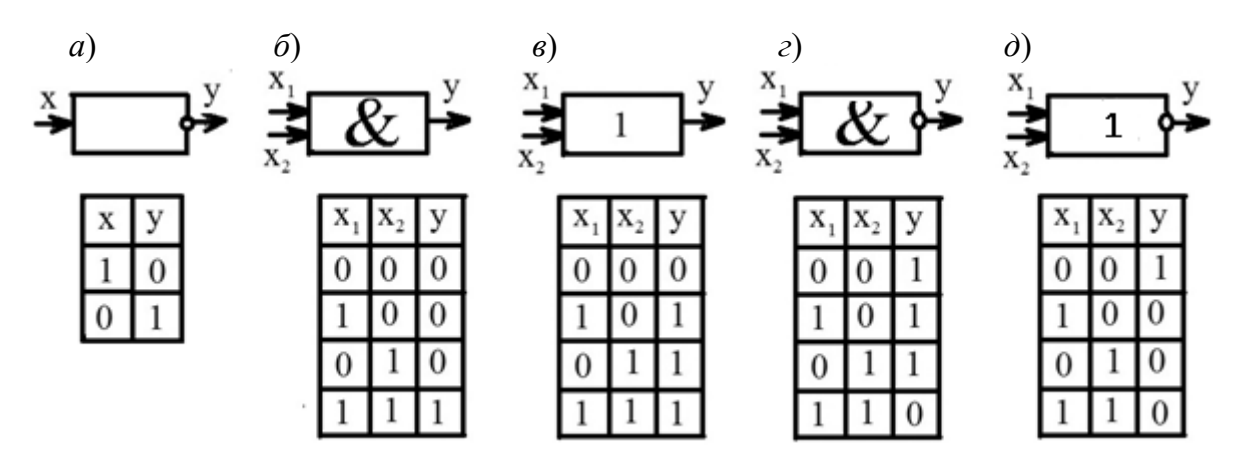

*а* – НЕ; *б* – И; *в* – ИЛИ; *г* – И-НЕ; *д* – ИЛИ-НЕ

Рисунок 9.2 – Обозначение и таблица истинности базовых логических элементов

2 Проводами соединить блоки комплекта лабораторного оборудования в соответствии с рисунком 9.1.

3 Оборудование и компьютер подключить в сеть и открыть файл ранее созданной программы «Lab 1.1». После загрузки окно программы принимает вид, показанный на рисунке 9.3.

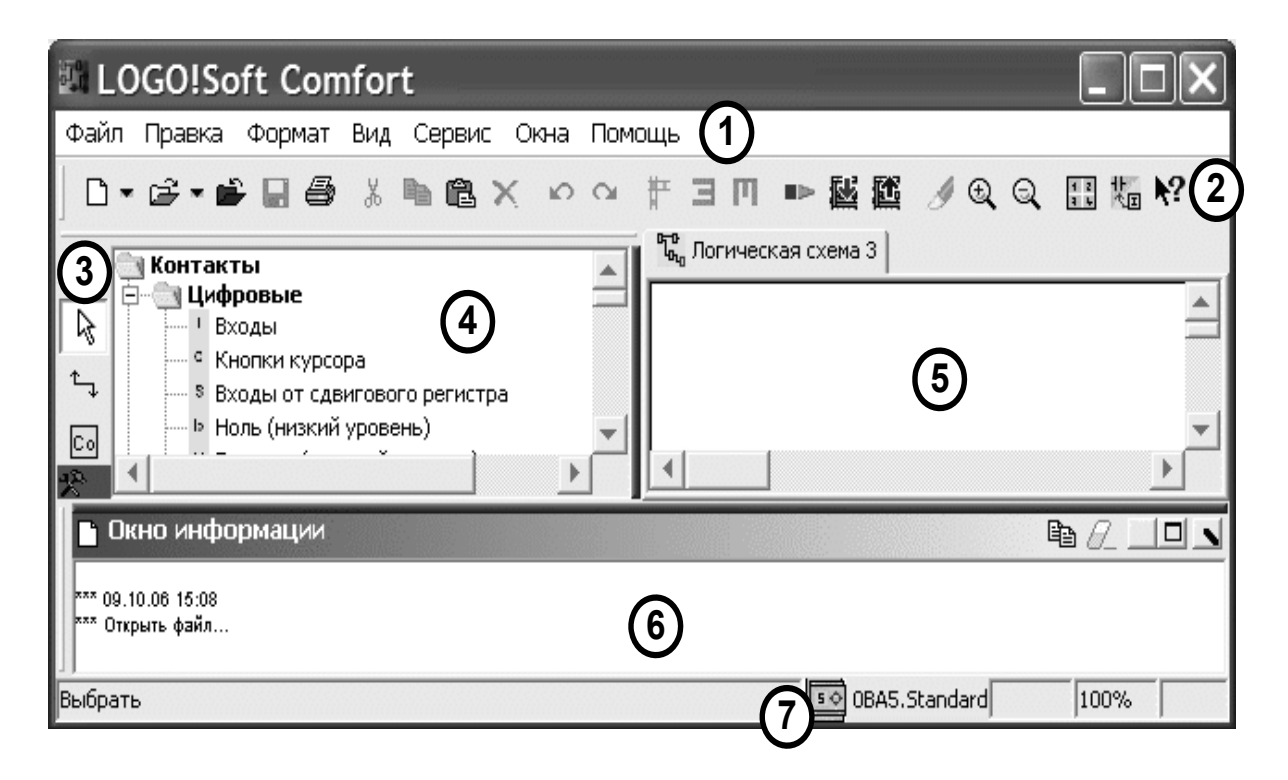

*1* – строка меню; *2* – панель кнопок управления; *3* – панель «Инструменты»; *4* – окно функций (блоков) коммутационной программы; *5* – окно логической схемы коммутационной программы; *6* – окно информации; *7* – выбор типа контроллера (не менять установку по умолчанию – (0ВА5))

Рисунок 9.3 – Окно LOGO!Soft Сomfort

В окне *5* появляется коммутационная программа для тестирования логических функций. Тестирование логического И (блок B001 **–** &, AND) изображено на рисунке 9.4.

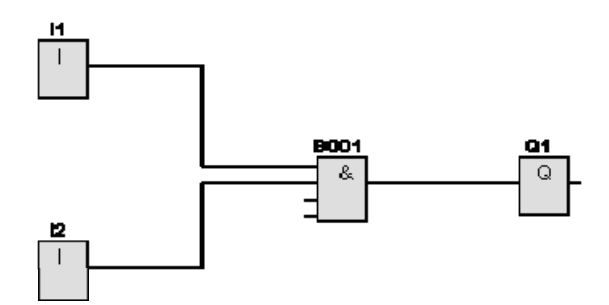

Выход Q функции И принимает значение 1 только тогда, когда все входы равны 1, т. е. когда они замкнуты. Неиспользуемому входу блоку & назначается значение 1.

Рисунок 9.4 – Коммутационная программа для тестирования логической функции И

Коммутационная программа обеспечивает передачу сигналов с входов I1 и I2 контроллера на входы тестируемой функции (блок B001) коммутационной программы, а результат вычисления функции (выход блока) – на выход Q1 контроллера. Программу достаточно ввести один раз и в дальнейшем заменять функцию блока B001 (отображается значком &) на другие функции из группы GF (основные функции).

4 Провести тестирование базовых логических элементов на коммутационной программе в режиме эмуляции. Для перехода в режим эмуляции выбирается или пункт Сервис/Эмуляция в меню *1* (см. рисунок 9.3), или нажимается на панели инструментов *3* или F3 на клавиатуре. В нижней части окна диаграммы *5* появится панель управления эмуляцией (рисунок 9.5).

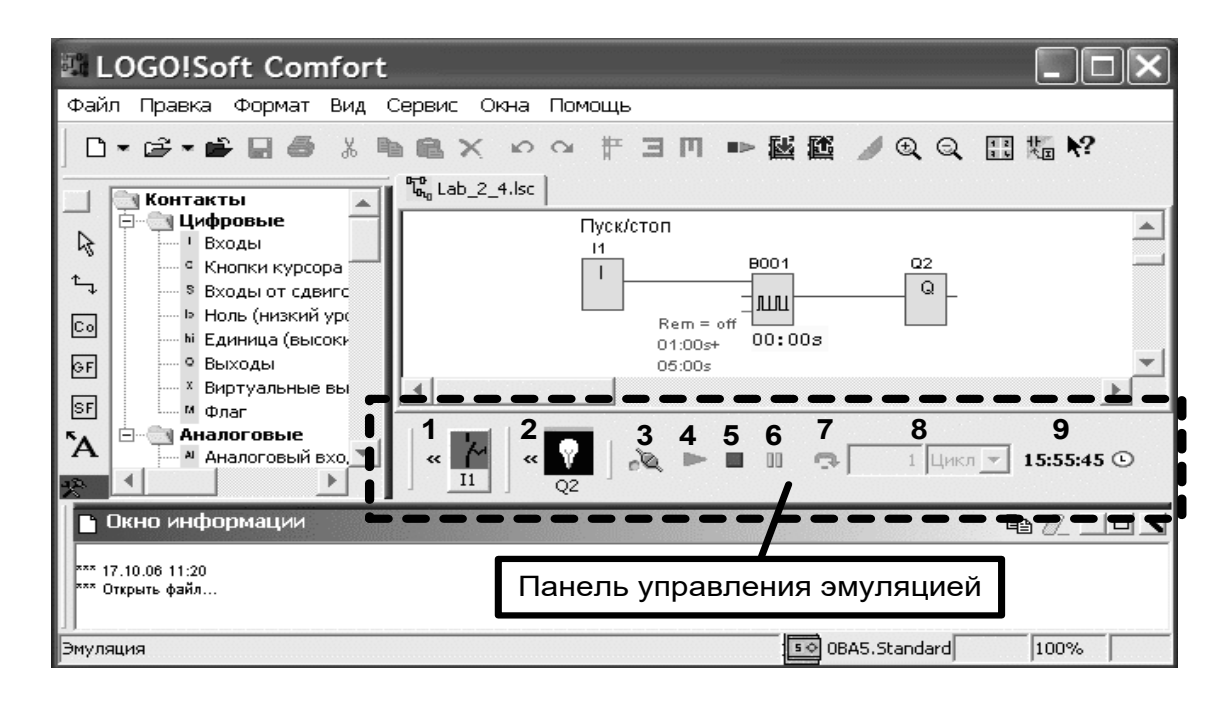

Рисунок 9.5 – Окно LOGO!Soft Сomfort в режиме эмуляции

Для тестирования (эмуляции) запускают программу кнопкой *4* и, задавая входные сигналы кнопками *1*, наблюдают работу программы. Соединительные линии между блоками изменяют цвет в зависимости от уровня логических сигналов: 1 – красный, 0 – черный. Кнопка *6* позволяет временно приостановить работу программы с сохранением значений всех сигналов и при необходимости проследить работу программы в пошаговом режиме (кнопка *7*).

Для выхода из режима эмуляции выбирают пункт Сервис/Эмуляция в меню *1* или нажимают F3 на клавиатуре либо любую кнопку на панели *3* (см. рисунок 9.3).

5 Протестировать работу RS-триггера (реле с защелкой), выбрав его из списка «Специальные функции» (SF). Вставить в эту же коммутационную программу и протестировать.

6 Загрузить коммутационную программу в контроллер. Для этого выбирается пункт меню LOGO!Soft Сomfort Сервис/Передать/ PC – > LOGO! или нажимается кнопка на панели программы *2* (см. рисунок 9.3). Если перед загрузкой контроллер выполнял коммутационную программу (режим RUN), то LOGO!Soft Сomfort откроет окно диалога с требованием подтвердить переход контроллера в режим «STOP» (коммутационная программа остановлена). После перехода контроллера в режим «STOP» в него будет загружена новая коммутационная программа.

При соединении контроллера и компьютера кабелем кнопка **••** на панели 2 запускает и останавливает коммутационную программу в контроллере. После нажатия кнопки программа требует подтвердить или отменить операцию.

7 Протестировать работу схемы под управлением контроллера. За состоянием входов удобно следить на экране состояния входов (I) (переход из «Меню запуска» нажатием кнопки ►).

Проверить таблицу истинности для каждого исследованного элемента. Составить таблицу истинности одного из элементов при инвертировании одного или нескольких из его входов.

По завершении работы остановить коммутационную программу (ESC **>** Stop **>** Yes), отключить выключатель «СЕТЬ» блока программируемого контроллера А1 и автоматический выключатель в однофазном источнике питания G1.

## *9.3 Содержание отчета*

1 Наименование и цель работы.

2 Перечень применяемой аппаратуры.

3 Основные логические элементы и их таблицы истинности.

4 Схема электрических соединений для тестирования основных логических функций.

5 Коммутационная программа для тестирования.

## **10 Лабораторная работа № 10. Автоматизация управления столом плоскошлифовального станка**

Стол плоскошлифовального станка совершает возвратно-поступательные движения при шлифовании деталей различных размеров. В связи с этим ход стола должен быть регулируемым. При реверсировании движения в конце хода должен быть отключен двигатель привода, а стол заторможен. В зависимости от массы детали время торможения должно быть различным. Применяемые в настоящее время механические средства автоматизации – концевые выключатели – не позволяют обеспечить оптимальные режимы работы станка. Поэтому целью автоматизации стола плоскошлифовального станка является управление длительностью периодов включения, торможения и реверсирования привода стола с целью получения оптимальных характеристик работы.

**Цель работы**: разработка программного управления столом плоскошлифовального станка контроллером LOGO с программным обеспечением LOGO!Soft Comfort**.** 

#### *10.1 Оборудование*

Комплект лабораторного оборудования (рисунок 10.1), компьютер с программой LOGO!Soft Comfort.

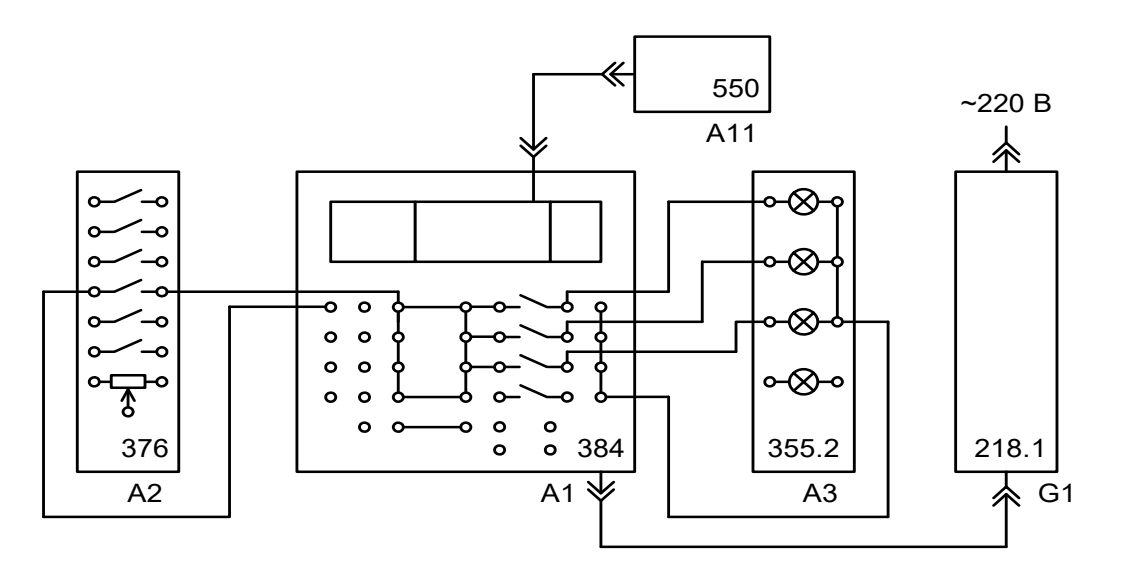

А1 – блок программируемого контроллера; А2 – пост управления; А3 – блок световой сигнализации; А11 – компьютер; G1 – источник питания

Рисунок 10.1 – Комплект лабораторного оборудования

#### *10.2 Порядок выполнения работы*

1 Собрать установку согласно рисунку 10.1. Запустить программу LOGO! Soft Comfort и загрузить программу «Lab.2.1», появится коммутационная программа (рисунок 10.2).

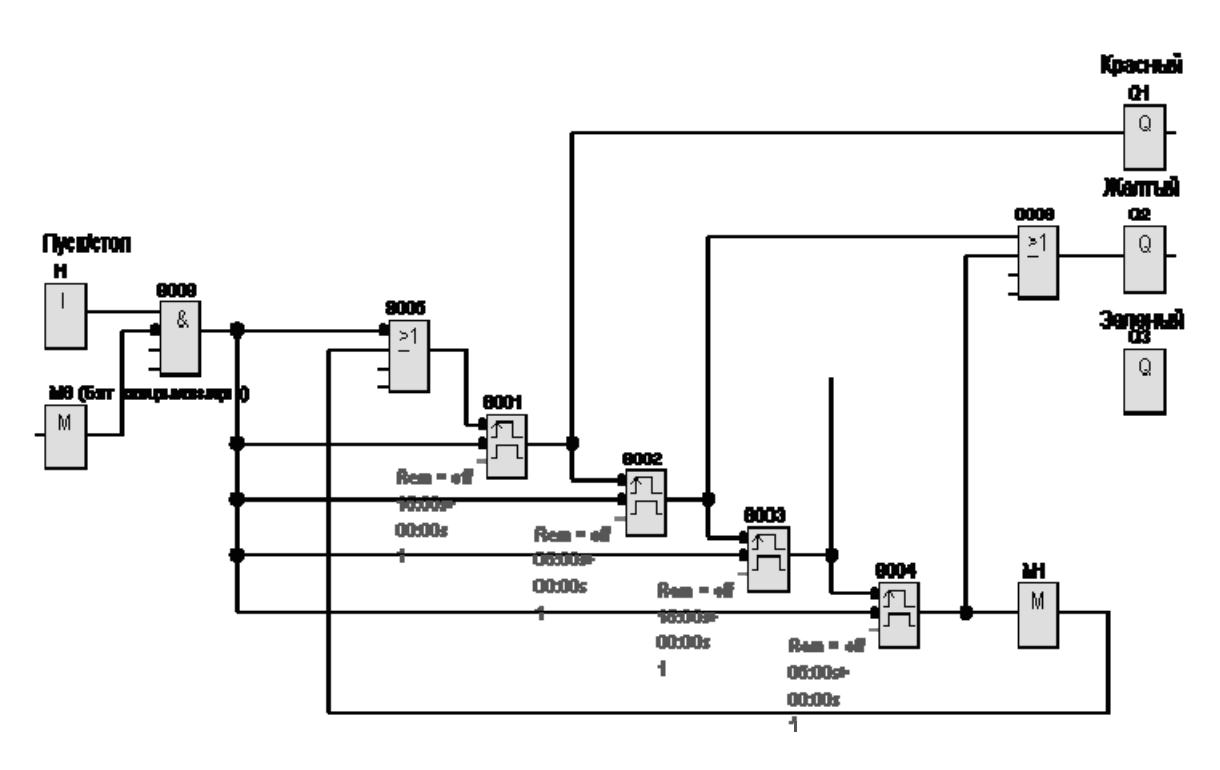

Рисунок 10.2 – Коммутационная программа системы управления

Алгоритм работы программы: при включении станка («1» на входе I1) запускается интервальное реле времени В001, контакты выхода Q1 включают двигатель на прямой ход и, соответственно, верхнюю красную лампу. По истечении 15 с на выходе В001 устанавливается «0», электродвигатель выключается и запускается интервальное реле В002, включающее тормоз на 5 с, и, соответственно, вторая (желтая) лампа. После отключения В002 запускается В003 (реверс, 15 с). Отключение В003 запускает В004 (снова тормоз на 5 с), а отключение В004 – В001. Далее циклы повторяются, пока на входе I1 сохраняется сигнал «1». Установка «0» на I1 отключает станок.

2 Протестировать работу схемы в режиме «Эмуляция», а порядок ее работы разобрать в режиме пошагового выполнения программы.

3 Загрузить в контроллер коммутационную программу. Запустить программу на исполнение. Убедиться в правильной работе схемы и коммутационной программы. Лампы должны переключаться в заданном порядке через установленные промежутки времени.

По завершении эксперимента остановить коммутационную программу, отключить выключатель «СЕТЬ» блока программируемого контроллера А1 и автоматический выключатель в однофазном источнике питания G1.

#### *10.3 Содержание отчета*

1 Наименование и цель работы.

- 2 Перечень применяемой аппаратуры.
- 3 Схема электрических соединений.
- 4 Коммутационная программа и таблица функциональных элементов.

## **11 Лабораторная работа № 11. Автоматизация управления ночным освещением дорог**

Безопасность движения на дорогах в ночное время суток во многом зависит от их освещенности. В черте города эта задача в целом решается. Но освещение загородных трасс, где скорость движения гораздо выше, а количество машин меньше – дело затратное, и не каждая страна может себе это позволить. Поэтому целесообразно создание такой системы, которая бы позволила освещать только те участки дороги, по которым движется автомобиль.

**Цель работы**: разработка программного управления ночным освещением дорог контроллером LOGO на основе программного обеспечения LOGO!Soft Comfort.

#### *11.1 Оборудование*

Комплект лабораторного оборудования (рисунок 11.1), компьютер с программой LOGO!Soft Comfort.

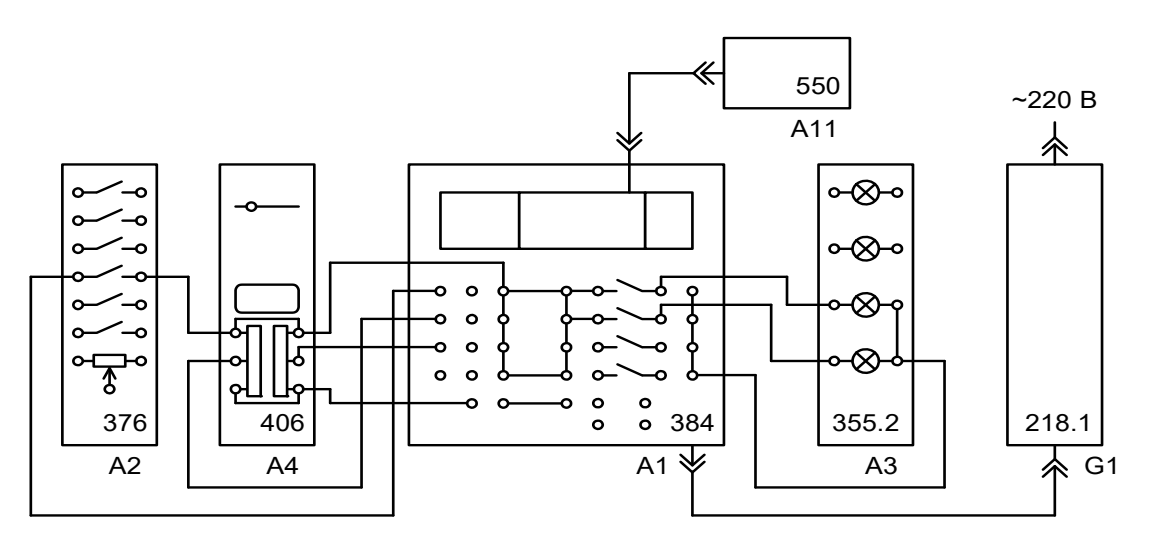

А1 – блок программируемого контроллера; А2 – пост управления; А3 – блок световой сигнализации; А4 – оптические выключатели; А11 – компьютер; G1 – источник питания

Рисунок 11.1 – Комплект лабораторного оборудования

#### *11.1 Порядок выполнения работы*

1 Собрать установку согласно рисунку 11.1. Запустить программу LOGO! Soft Comfort и загрузить программу «Lab.2.2», появится коммутационная программа (рисунок 11.2).

Алгоритм работы: при пересечении объектом луча оптического выключателя включается освещение зоны. После прохождения зоны действия луча освещение зоны прекращается не сразу, а с некоторой выдержкой времени. При пересечении объектом луча следующего оптического выключателя включается освещение следующей зоны, а предыдущая выключается, даже если время задержки еще не истекло.

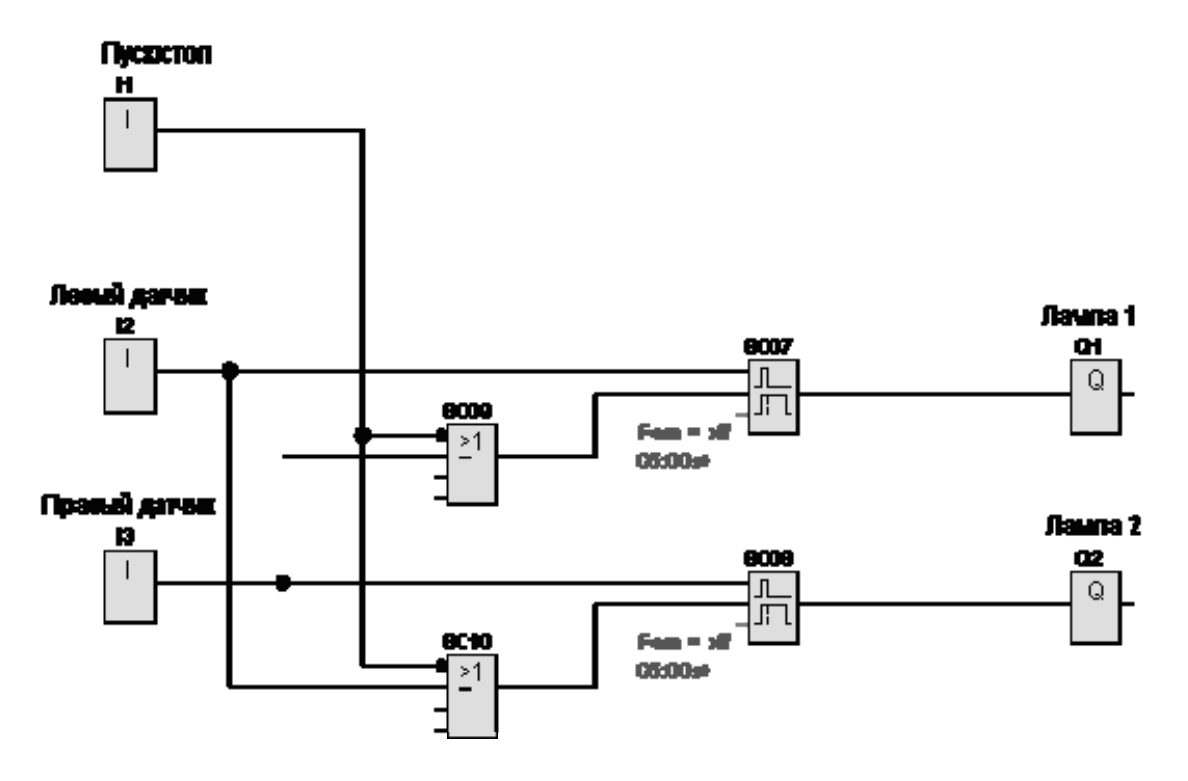

Рисунок 11.2 – Коммутационная программа системы управления

2 Протестировать работу схемы в режиме «Эмуляция» и протестировать правильность ее исполнения. Изменить настройки системы. Порядок ее работы разобрать в режиме пошагового выполнения программы.

3 Перевести контроллер в режим отображения главного меню (состояние «STOP»). Загрузить в контроллер коммутационную программу. Запустить программу на исполнение.

Установить кнопку включения/отключения в состояние «Замкнуто» – на вход I1 подан высокий уровень, система включена. Используя рукоятку в верхней части блока А4, перемещать «объект» (отражатель) из зоны действия одного датчика в зону действия другого. О срабатывании датчика сигнализирует свечение светодиода на его корпусе (виден через окно на лицевой панели блока А4). За состоянием входов и выходов контроллера удобно следить на экране их состояния (входы I – цифровые, AI – аналоговые, выходы – Q. Переход из «Меню запуска» нажатием кнопки ►). Убедиться, что система функционирует в соответствии с заданным алгоритмом.

По завершении эксперимента остановить коммутационную программу, отключить выключатель «СЕТЬ» блока программируемого контроллера А1 и автоматический выключатель в однофазном источнике питания G1.

#### *11.3 Содержание отчета*

- 1 Наименование и цель работы.
- 2 Перечень применяемой аппаратуры.
- 3 Схема электрических соединений.
- 4 Коммутационная программа и таблица функциональных элементов.

## **12 Лабораторная работа № 12. Автоматическая система управления наружным освещением**

В настоящее время весьма актуальны системы автоматического включения освещения, если освещенность ниже заданного уровня. Они позволяют управлять освещением городских улиц, автоматически зажигая фонари при наступлении сумерек, освобождая обслуживающий персонал от этой необходимости. Такие системы могут использоваться в оранжереях и теплицах, позволяя рационально использовать естественное освещение и экономить на искусственном.

**Цель работы**: разработка программного управления наружным освещением контроллером LOGO на основе программного обеспечения LOGO!Soft Comfort.

#### *12.1 Оборудование*

Комплект лабораторного оборудования (рисунок 12.1), компьютер с программой LOGO!Soft Comfort.

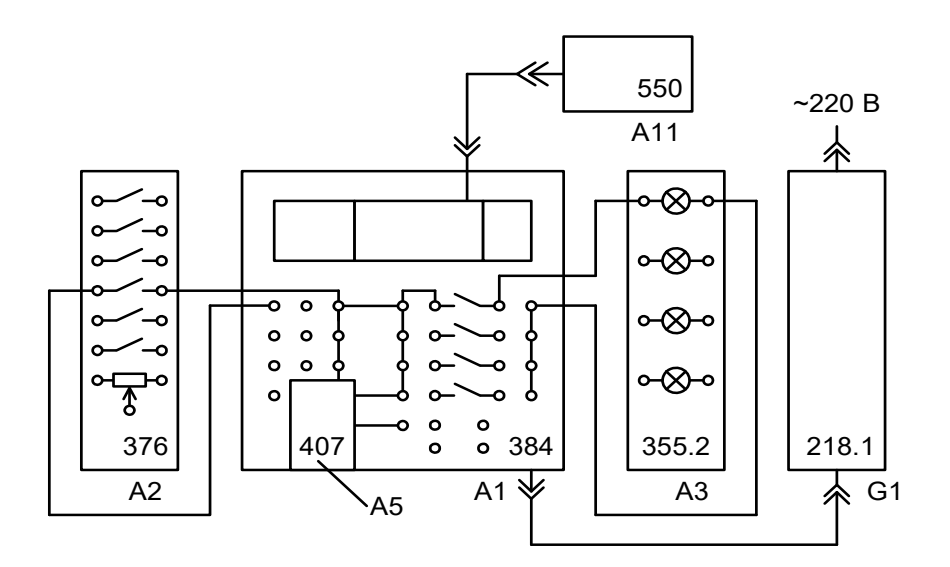

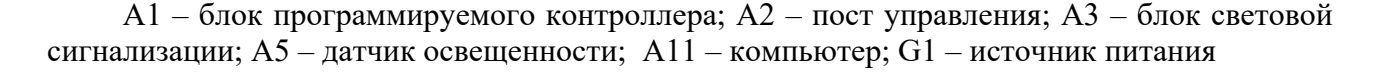

Рисунок 12.1 – Комплект лабораторного оборудования

#### *12.2 Порядок выполнения работы*

1 Собрать установку согласно рисунку 12.1. Запустить программу LOGO! Soft Comfort и загрузить программу «Lab.2.3», появится коммутационная программа (рисунок 12.2). В ней точка около входа функции обозначает инверсию (логическая операция НЕ) данного сигнала.

Алгоритм работы системы: при снижении освещенности ниже заданной (установленной фотодатчиком) происходит включение освещения. Кнопка с фиксацией поста управления А2 предназначена для включения (отключения)

системы. Лампа в блоке А3 имитирует лампу наружного освещения. Датчик освещенности А5 устанавливается вертикально (соответственно ориентации надписей на его этикетке) непосредственно в гнезда в левой нижней части панели блока А1.

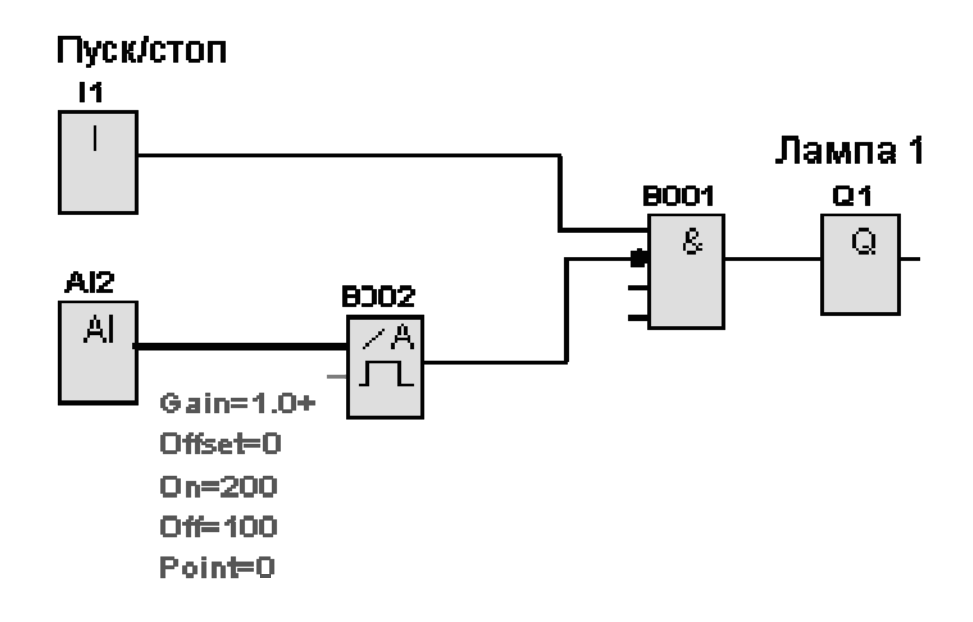

Рисунок 12.2 – Коммутационная программа системы управления

2 Задать параметры аналогового порогового выключателя (блок B002): порог включения (On = 200) и выключения (Off = 100). Протестировать работу схемы в режиме «Эмуляция», а порядок ее работы разбрать в режиме пошагового выполнения программы.

3 Протестировать работу схемы под управлением контроллера. Перевести контроллер в режим отображения главного меню (состояние «STOP»). Установить кнопку включения/отключения системы в состояние «Замкнуто» – на вход I1 подан высокий уровень, система включена.

Затеняя датчик освещенности, проверить работу системы. При необходимости скорректировать схему, коммутационную программу и пороги срабатывания реле. За состоянием входов и выходов удобно следить на экране их состояния (входы I – цифровые, AI – аналоговые, выходы – Q; переход из «Меню запуска» нажатием кнопки ►).

По завершении эксперимента остановить коммутационную программу, отключить выключатель «СЕТЬ» блока программируемого контроллера А1 и автоматический выключатель в однофазном источнике питания G1.

#### *12.3 Содержание отчета*

1 Наименование и цель работы.

- 2 Перечень применяемой аппаратуры.
- 3 Схема электрических соединений.

4 Коммутационная программа и таблица функциональных элементов.

## **13 Лабораторная работа № 13. Автоматическая система охранной сигнализации**

Автоматизация транспортного и технологического оборудования начинается с установки охранной сигнализации для защиты от несанкционированного вторжения на охраняемые территории или участки. Кроме того, такая система может быть использована для предупреждения об опасных участках, где производятся строительно-монтажные работы или асфальтобетонные работы, до затвердения покрытия на которые заходить или заезжать нельзя, или для предупреждения об опасном приближении к работающему оборудованию, например к движущемуся ленточному конвейеру.

**Цель работы**: разработка программного управления охранной сигнализацией контроллером LOGO на основе программного обеспечения LOGO!Soft Comfort.

#### *13.1 Оборудование*

Комплект лабораторного оборудования (рисунок 13.1), компьютер с программой LOGO!Soft Comfort.

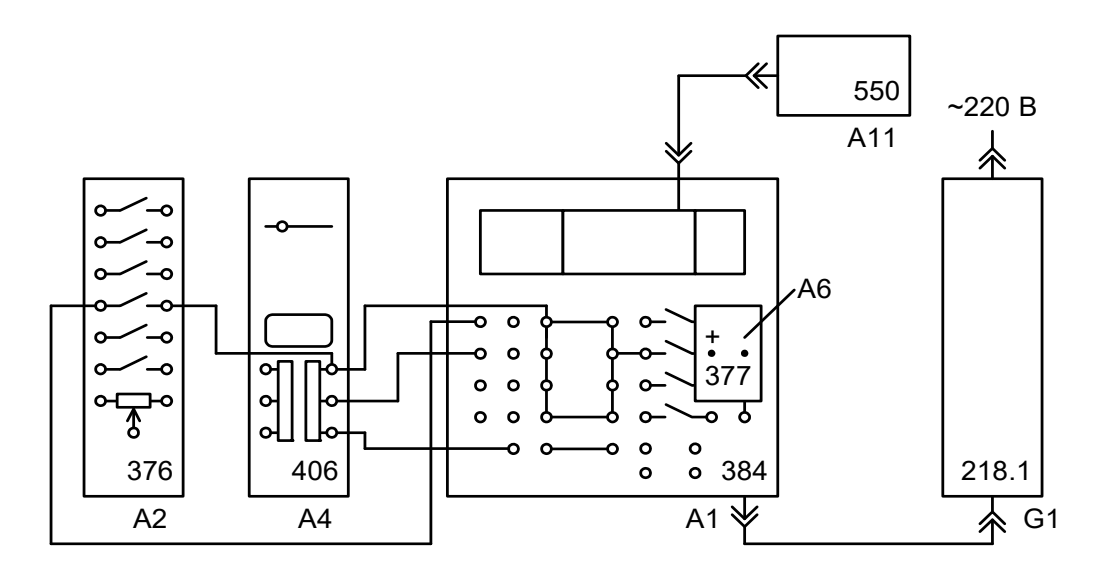

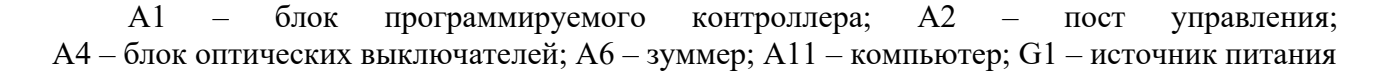

Рисунок 13.1 – Комплект лабораторного оборудования

#### *13.2 Порядок выполнения работы*

1 Собрать установку согласно рисунку 13.1. Запустить программу LOGO! Soft Comfort и загрузить программу «Lab.2.6», появится коммутационная программа (рисунок 13.2). В ней точка около входа функции обозначает инверсию (логическая операция НЕ) данного сигнала.

Алгоритм работы системы: по сигналу датчика система охранной сигнализации включает звуковой сигнал (зуммер). Для повышения помехоустойчивости системы длительность сигнала датчика должна быть не менее 1 с. После срабатывания система возвращается в исходное состояние после ее отключения и повторного включения.

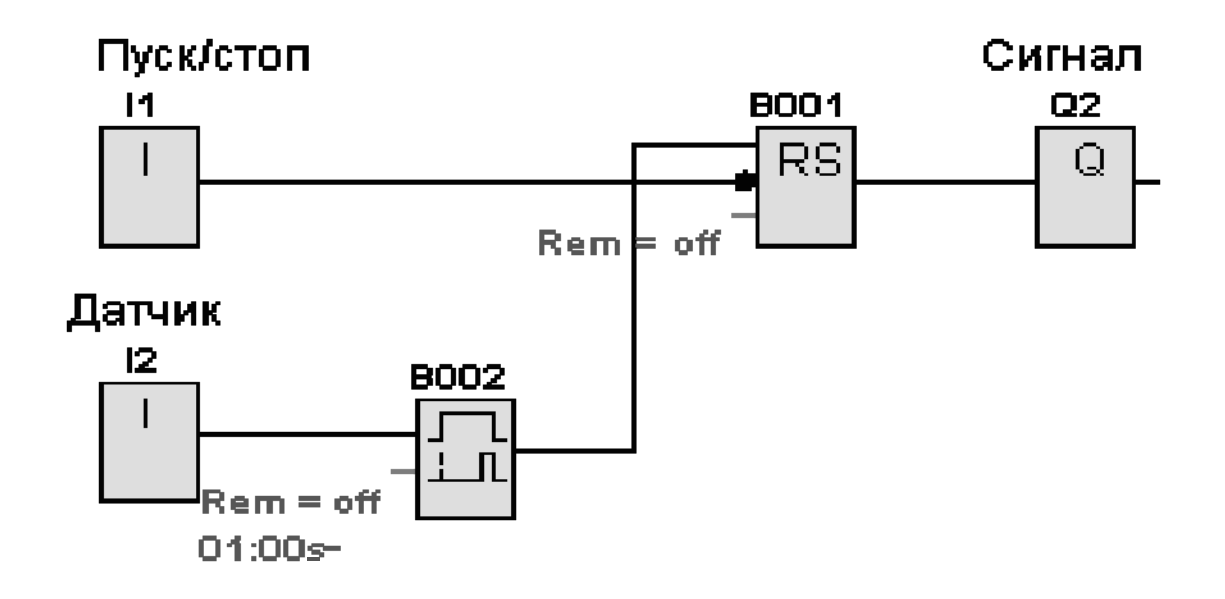

Рисунок 13.2 – Коммутационная программа

2 Задать время задержки блока В002 равным 1 с (01:00). Протестировать работу схемы в режиме «Эмуляция», а порядок ее работы разобрать в режиме пошагового выполнения программы.

3 Загрузить в контроллер коммутационную программу. Перевести контроллер в режим отображения главного меню (состояние «STOP»). Запустить программу на исполнение.

Протестировать работу схемы под управлением контроллера. Проверить состояние кнопки включения/отключения системы (кнопка с фиксацией поста управления А2). Установить её в состояние «Замкнуто» – на вход I1 подан высокий уровень, система включена.

Убедиться, что система функционирует в соответствии с заданным алгоритмом. При необходимости скорректировать схему и коммутационную программу. За состоянием входов и выходов удобно следить на экране их состояния (входы I – цифровые, AI – аналоговые, выходы – Q).

По завершении эксперимента остановить коммутационную программу, отключить выключатель «СЕТЬ».

#### *13.3 Содержание отчета*

1 Наименование и цель работы.

2 Перечень применяемой аппаратуры.

3 Схема электрических соединений.

4 Коммутационная программа и таблица функциональных элементов.

## **14 Лабораторная работа № 14. Автоматическая система управления исполнительным электродвигателем**

В настоящее время управление механизмами подъемно-транспортных и строительно-дорожных машин осуществляют не рычагами, а кнопками. Это более эргономично, позволяет управлять большим числом механизмов, обеспечивать совмещение операций управления. При таком управлении кнопочный пульт или панель управления должен осуществлять коммутацию электрических цепей от однократного нажатия кнопок без их удержания. Для обеспечения безопасности работ в этом случае необходима дополнительная сигнализация о состоянии механизма или о близости его нахождения к предельному состоянию. Такая система управления может быть использована для управления механизмом передвижения мостового крана или механизмом изменения вылета стрелы стрелового крана.

**Цель работы**: разработка программного управления исполнительным электродвигателем посредством контроллера LOGO на основе программного обеспечения LOGO!Soft Comfort.

#### *14.1 Оборудование*

Комплект лабораторного оборудования (рисунок 14.1), компьютер с программой LOGO!Soft Comfort.

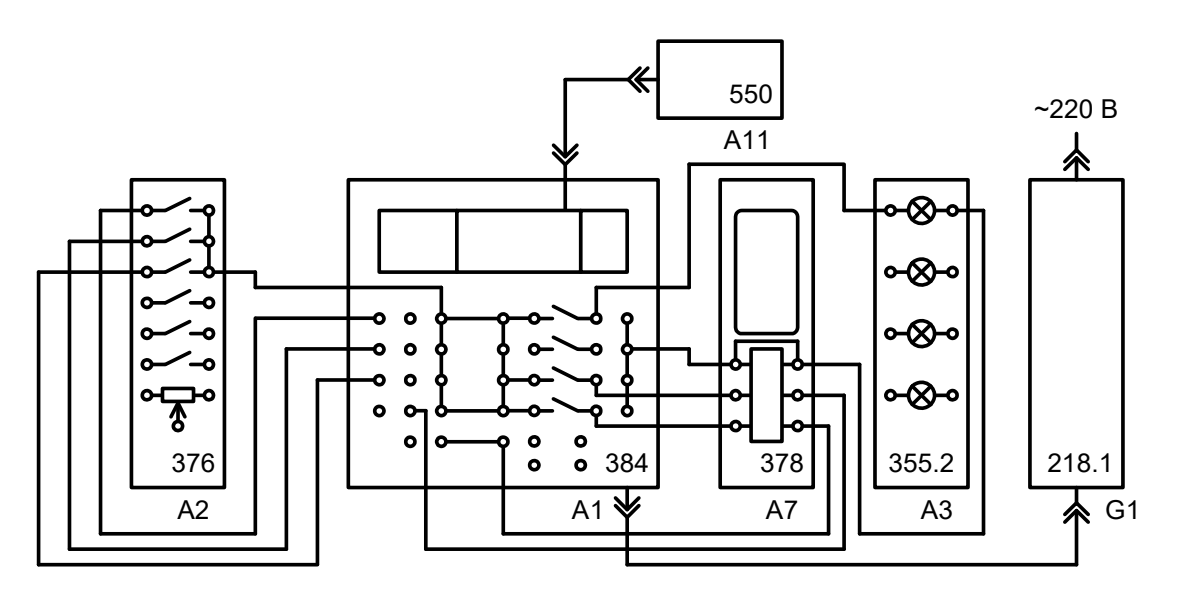

 $A1 - 6$ лок программируемого контроллера;  $A2 -$  пост управления;  $A3 - 6$ лок световой сигнализации; А7 – исполнительный электродвигатель; А11 – компьютер; G1 – питание

Рисунок 14.1 – Комплект лабораторного оборудования

#### *14.2 Порядок выполнения работы*

1 Собрать установку согласно рисунку 14.1. Запустить программу LOGO! Soft Comfort и загрузить программу «Lab.2.7», появится коммутационная программа (рисунок 14.2).

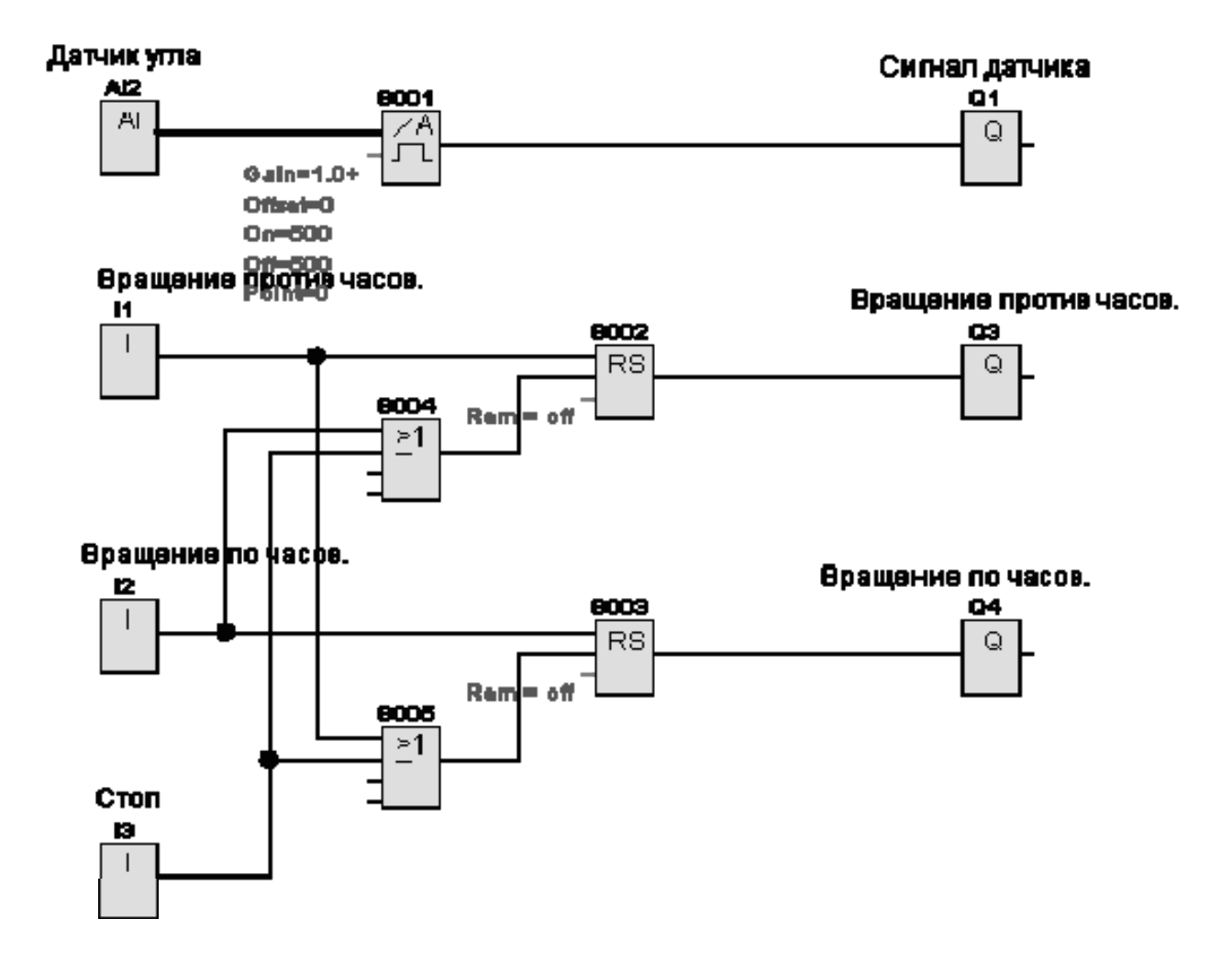

Рисунок 14.2 – Коммутационная программа

Алгоритм работы: вращение двигателя против часовой стрелки, по часовой стрелке и остановка двигателя происходят после нажатия на одну из трех кнопок без фиксации. Положение вала двигателя определяется визуально по положению стрелки на шкале (0…100 делений) и по сигналу потенциометрического датчика с выходным напряжением от 0 В (0 шкалы) до 10 В (100 делений шкалы). При нахождении стрелки указателя положения вала двигателя между 50 и 100 делениями шкалы горит красная лампа сигнализации.

2 Протестировать работу схемы в режиме эмуляции и под управлением контроллера. Кнопки без фиксации поста А2 управляют двигателем А7: верхняя подает сигнал для начала вращения двигателя против часовой стрелки, вторая сверху – по часовой стрелке, третья сверху подает сигнал на останов двигателя.

#### *14.3 Содержание отчета*

- 1 Наименование и цель работы.
- 2 Перечень применяемой аппаратуры.
- 3 Схема электрических соединений.
- 4 Коммутационная программа и таблица функциональных элементов.

## **15 Лабораторная работа № 15. Автоматическая система непрерывного регулирования температуры в климатической камере с помощью ПИ-регулятора**

Испытания автомобилей, строительно-дорожной техники и оборудования, предназначенных для эксплуатации в районах с жарким или наоборот, с холодным климатом, осуществляются в климатических камерах. Регулирование температуры в них представляет определенные трудности из-за большой инерционности процессов нагрева и охлаждения, сложностью поддержания заданной точности температурного режима. Применение импульсного регулирования, позволяющего включать и выключать нагреватель при достижении заданных порогов регулирования, не обеспечивает заданного качества процесса. Его можно достичь только с помощью ПИ-регулятора.

**Цель работы**: разработка программного управления контроллером LOGO для непрерывного регулирования температуры с помощью ПИ-регулятора.

#### *15.1 Оборудование*

Комплект лабораторного оборудования (рисунок 15.1), компьютер с программой LOGO!Soft Comfort.

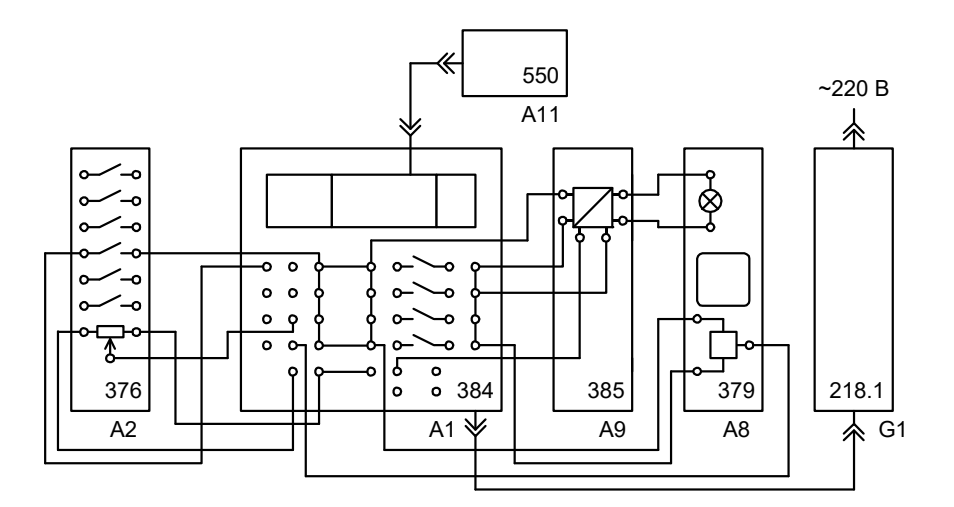

А1 – блок программируемого контроллера; А2 – пост управления; А8 – модель отапливаемого помещения; А9 – преобразователь постоянного напряжения; А11 – компьтер; G1 – источник питания

Рисунок 15.1 – Комплект лабораторного оборудования

#### *15.1 Порядок выполнения работы*

1 Собрать установку согласно рисунку 15.1. Запустить программу LOGO! Soft Comfort и загрузить программу «Lab.2.9», появится коммутационная программа (рисунок 15.2).

Алгоритм работы: сравнивая заданную и измеренную температуру, ПИрегулятор формирует сигнал управления напряжением питания нагревательного элемента. Система обеспечивает поддержание температуры в диапазоне 40 °С…60 °С.

Переменный резистор в посте управления А2 используется как делитель напряжения для формирования регулируемого аналогового сигнала от 0 до + 10 В, задающего температуру в диапазоне 40 °С …60 °С.

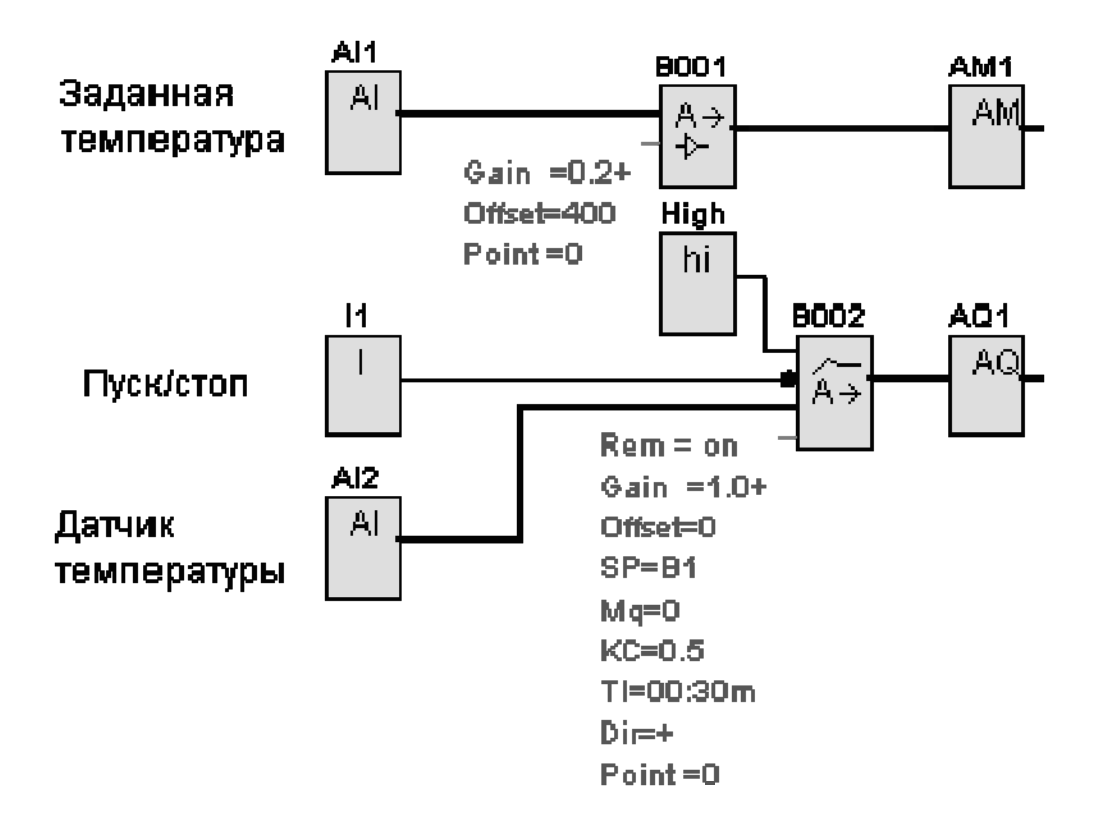

Рисунок 15.2 – Коммутационная программа

Датчик температуры в модели отапливаемого помещения А8 формирует сигнал, пропорциональный текущему значению температуры.

Лампа накаливания в модели отапливаемого помещения А8 играет роль нагревательного элемента.

При включении системы выходной сигнал ПИ-регулятора поступает на аналоговый выход AQ1 контроллера (клемма M1 блока А1) и через преобразователь постоянного напряжения А9 задает напряжение питания лампы (нагревателя) в блоке А8.

2 Открыть на компьютере файл «(929) Автоматика на основе программируемого контроллера», найти лабораторную работу 2.9 и, используя инструкции, выполнить указанную работу.

#### *15.3 Содержание отчета*

1 Наименование и цель работы.

2 Перечень применяемой аппаратуры.

3 Схема электрических соединений.

4 Коммутационная программа и таблица функциональных элементов.

## **16 Лабораторная работа № 16. Разработка систем автоматического управления технологическими процессами в дорожном строительстве**

В дорожном строительстве актуальными являются вопросы автоматизации механических перемещений, организующих технологический процесс (разгрузка материалов, транспортирование их на склады, в расходные бункеры, дозаторы, сушильные барабаны, грохоты).

Автоматизация непрерывных транспортных систем сводится к пуску (пуск двигателей в работу должен производиться последовательно против направления движения грузопотока во избежание завала транспортных средств материалом), остановке (в направлении грузопотока) и к осуществлению контроля и сигнализации.

**Цель работы**: реализация полученных навыков программирования посредством разработки системы автоматического включения и выключения трех последовательно установленных ленточных конвейеров.

#### *16.1 Оборудование*

Компьютер с программой LOGO!Soft Comfort.

#### *16.2 Порядок выполнения работы*

1 Разработать алгоритм и коммутационную программу включения и выключения транспортного потока из трех последовательно установленных ленточных конвейеров для различных информационных переменных – по времени и по скорости.

2 В режиме эмуляции доказать работоспособность предложенного варианта системы управления.

#### *16.3 Содержание отчета*

1 Наименование и цель работы.

2 Описание алгоритма работы системы управления.

3 Коммутационная программа системы управления.

## **Список литературы**

1 **Скрябин, В. А.** Автоматизация производственных процессов в машиностроении: учебник / В. А. Скрябин, А. Г. Схиртладзе, А. Е. Зверовщиков. – Москва: КУРС; ИНФРА-М, 2019. – 320 с.

2 **Максименко, А. Н.** Диагностика строительных, дорожных и подъемнотранспортных машин: учебное пособие / А. Н. Максименко, Г. Л. Антипенко, Г. С. Лягушев. – Санкт-Петербург : БХВ-Петербург, 2008. – 302 с.